#### UNIVERSIDADE FEDERAL DE VIÇOSA CENTRO DE CIÊNCIAS EXATAS E TECNOLÓGICAS DEPARTAMENTO DE ENGENHARIA ELÉTRICA

ANA CLÁUDIA SILVA SAMPAIO

## **SUPERVISÃO DE MALHA DE CONTROLE DE TEMPERATURA E ESTUDO DE ESTRATÉGIA DE CONTROLE** *FEEDFOWARD* **EM UMA PLANTA DIDÁTICA DA** *SMAR*

## ANA CLÁUDIA SILVA SAMPAIO

### **SUPERVISÃO DE MALHA DE CONTROLE DE TEMPERATURA E ESTUDO DE ESTRATÉGIA DE CONTROLE FEEDFOWARD EM UMA PLANTA DIDÁTICA DA SMAR**

Monografia apresentada ao Departamento de Engenharia Elétrica do Centro de Ciências Exatas e Tecnológicas da Universidade Federal de Viçosa, para a obtenção dos créditos da disciplina ELT 490 – Monografia e Seminário e cumprimento do requisito parcial para obtenção do grau de Bacharel em Engenharia Elétrica.

Orientador: Prof. Dr. André Gomes Torres

### ANA CLÁUDIA SILVA SAMPAIO

## **SUPERVISÃO DE MALHA DE CONTROLE DE TEMPERATURA E ESTUDO DE ESTRATÉGIA DE CONTROLE FEEDFOWARD EM UMA PLANTA DIDÁTICA DA SMAR**

Monografia apresentada ao Departamento de Engenharia Elétrica do Centro de Ciências Exatas e Tecnológicas da Universidade Federal de Viçosa, para a obtenção dos créditos da disciplina ELT 490 – Monografia e Seminário e cumprimento do requisito parcial para obtenção do grau de Bacharel em Engenharia Elétrica.

Aprovada em 30 de agosto de 2013.

#### COMISSÃO EXAMINADORA

**Prof. Dr. André Gomes Torres - Orientador Universidade Federal de Viçosa**

**Prof. Dr. Denilson Eduardo Rodrigues - Membro Universidade Federal de Viçosa**

**Eng. Rafael Iria Rodrigues - Membro Universidade Federal de Viçosa**

*"A persistência é o menor caminho do êxito" (Charles Chaplin*)

*Dedico este trabalho aos meus pais e irmãos, por serem os melhores familiares que alguém pode sonhar em ter.*

## *Agradecimentos*

Agradeço a minha mãe e ao meu pai, pelo apoio incondicional em todas as etapas da minha vida e por acreditarem em mim mesmo quando eu me sentia descrente. Agradeço a minha irmã e meu irmão por estarem do meu lado nas maiores adversidades e ao Rodrigo, pelo companheirismo de anos.

Agradeço aos amigos de longa data Izabella, Lucas, Daniella, dentre tantos outros que fizeram e fazem parte da minha vida e cuja importância é difícil descrever em palavras.

Agradeço imensamente a todos os amigos que tive a oportunidade de fazer na UFV. A começar pelos amigos da Física e Computação (em especial Thiago, *in memoriam*), meu muito obrigada pelos momentos felizes. Aos amigos da Elétrica: Faio, Ramon, Thiago, Daniel, Aroaldo, Alexandre, Jhonatan, Fabiano e Samuel por me ajudarem tanto nessa jornada e por compartilharem de momentos maravilhosos em meio a todo o esforço.

Agradeço por fim ao professor André ao qual sem seu apoio e dedicação este trabalho jamais poderia ter sido realizado.

## *Resumo*

Este trabalho consiste em controlar a temperatura de um tanque utilizando controle *feedforward* incluindo um alarme que avisa quando a temperatura do tanque é considerada alta e um mecanismo de emergência que desativa a planta quando a temperatura passa de uma temperatura de segurança, sendo que tudo será supervisionado através de uma interface de monitoramento clara e fácil de entender.

## Sumário

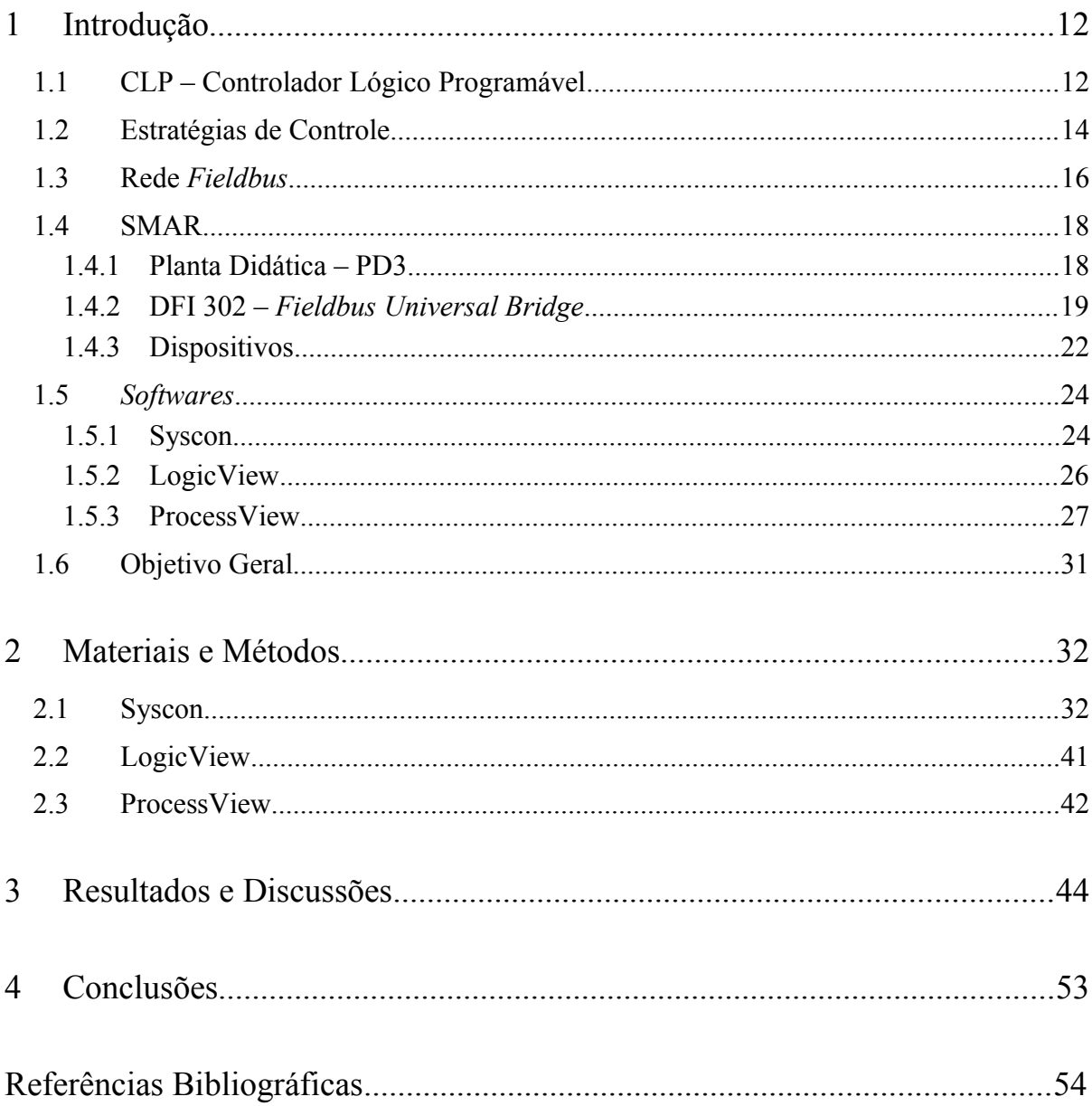

# *Lista de Figuras*

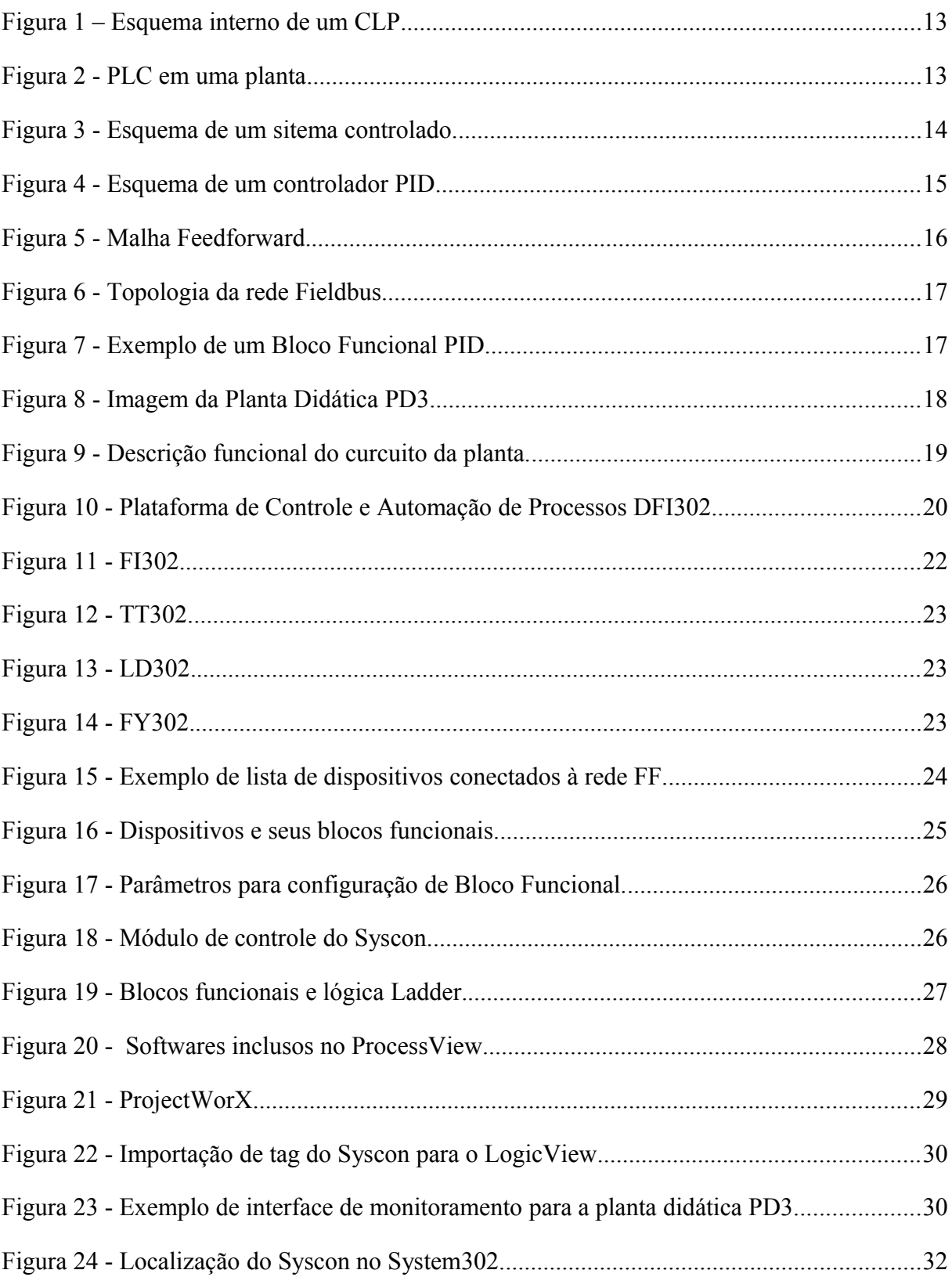

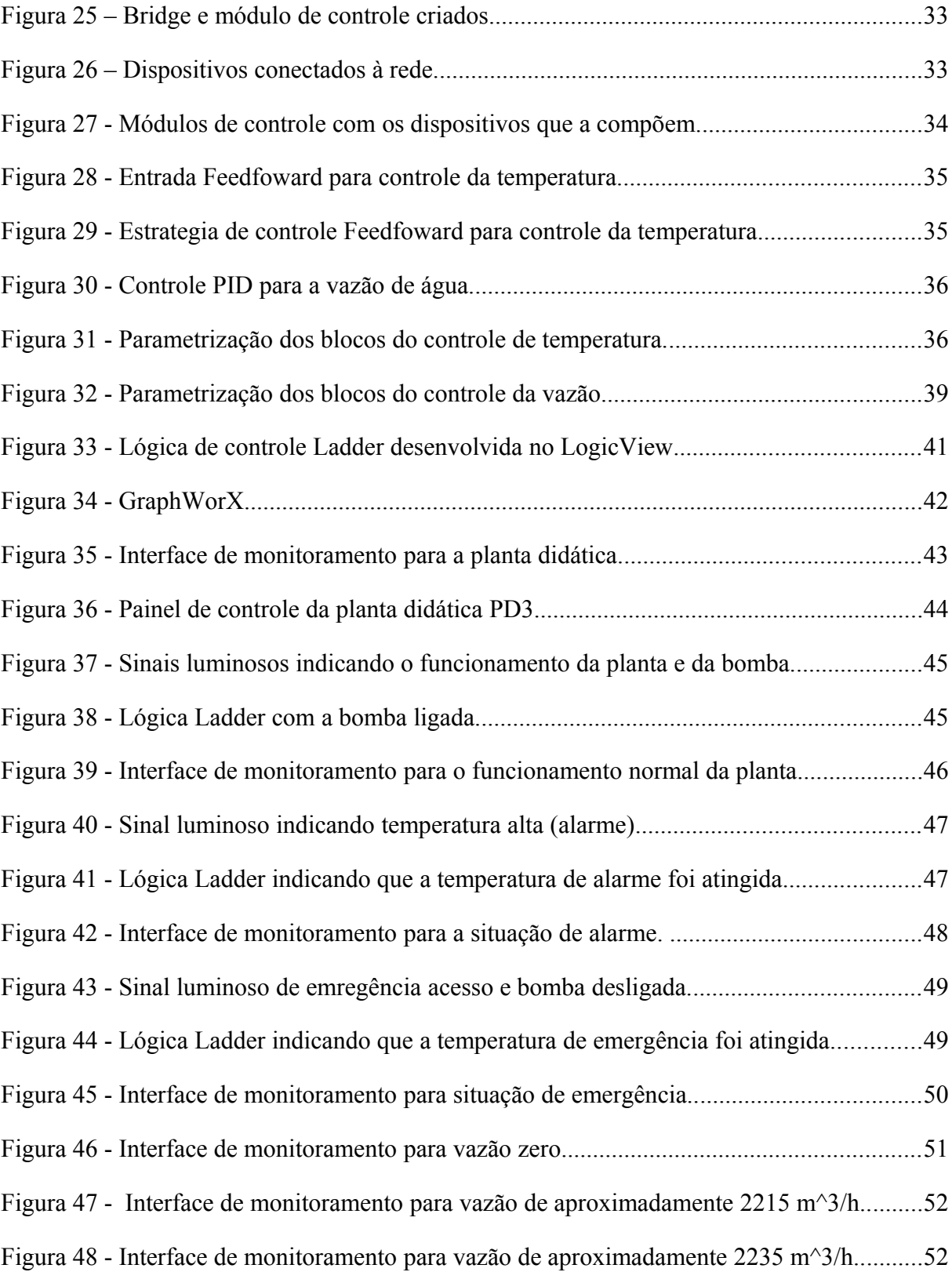

# *1 Introdução*

A necessidade de controle de processos através da medição e monitoramento de grandezas físicas torna-se cada vez maior visto que a tendência da humanidade é automatizar os processos tornando-os seguros e práticos.

Um processo de fabricação automatizado na indústria significa um produto final com maior qualidade e competitividade devido a fatores como padronização do processo e produto, rapidez de produção, produção programada e contínua, diminuição de desperdício e menores chances de errar.

Para controlar as mais diversas variáveis que possam existir em um processo, é amplamente utilizado o Controlador Lógico Programável (CLP) visto que ele interpreta e controla tais variáveis de forma segura e eficaz. [3]

Além de controlar, há uma grande importância de supervisionar sistemas reais para que as variáveis obtidas possam ser usadas para proporcionar um melhor conhecimento sobre tal sistema. Devido a isso, é interessante que o sistema de supervisão seja o mais simples possível para que os operadores possam entender o sistema como um todo sem grandes dificuldades. [7]

Sendo assim, este trabalho propõe estratégias de controle para uma planta didática havendo ainda uma interface de monitoramento.

Nesta parte introdutória, visa-se explicar o aparato teórico necessário para o desenvolvimento do trabalho. Será feita uma explicação do que é o CLP, sobre as estratégias de controle utilizadas e sobre a rede *Fieldbus*. Em seguida, será apresentada a Planta Didática, os dispositivos que a compõem e os softwares da SMAR para desenvolver o trabalho efetivamente.

### *1.1 CLP - Controlador Lógico Programável*

Controladore Lógico Programável, mais comumente chamado de CLP, pode ser definido como microcomputadores industriais contendo hardware e software que são utilizados para realizar funções de controle. É composto por duas seções básicas: a unidade central de processamento (CPU) e a interface de entradas e saídas do sistema. A Figura 1 representa o esquema interno de um CLP.

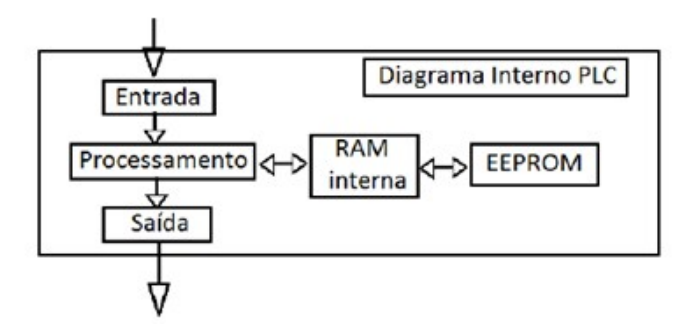

Figura 1 - Esquema interno de um CLP. [7]

Seu funcionamento interno consiste em um processo cíclico de leitura das entradas, que são armazenadas como variáveis na memória RAM. Estas variáveis são processadas segundo o software desenvolvido pelo próprio usuário seguindo as prioridades nele definidas. Logo após, as variáveis são levadas aos dispositivos de saída que atuam diretamente na planta realizando assim o controle.

A maior utilização do CLP é no ramo industrial, pois auxilia em sistemas que se deseja tornar inteligente, podendo controlar variáveis e principalmente substituir pessoas em suas tarefas diárias com uma maior confiabilidade, rapidez e menor custo. Na Figura 2, pode ser visto o CLP inserido em uma planta.

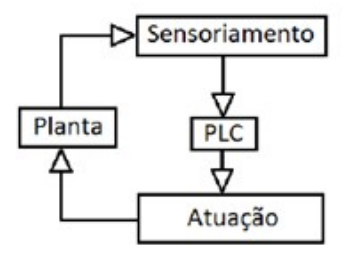

Figura 2 - PLC em uma planta. [7]

De forma geral, os dados são adquiridos pelos sensores e enviados como entradas para o PLC, onde são processadas. O processo é feito em tempo real, ou seja, as informações de entrada são analisadas e comparadas com informações residentes na memória, as decisões são tomadas pelo CLP e os comandos ou acionamentos são executados pelas suas saídas. [3] [7]

#### *1.2 Estratégias de Controle*

O controle de processos é a base fundamental da automação industrial. Desde o processo mais simples até os processos de produção contínua são analisados e desenvolvidos através dos elementos de controle.

Um sistema de controle de processo é composto por controladores e vários instrumentos de medição sendo que o objetivo é formar malhas para manter variáveis de processos em valores desejáveis.

Em um sistema controlado, como o representado na Figura 3, deseja-se manter uma grandeza (temperatura, nível, pressão, vazão, etc.) em um determinado valor. Entretanto, para manter uma grandeza sob controle, o controlador compara o valor desejado (SP) com as variáveis do processo (PV) e determina, através do algoritmo de controle, o valor de correção na saída para que o valor do processo se aproxime do valor desejado. O valor desejado (SP) é uma determinação do operador do sistema, os valores são definidos a fim de obter um produto com qualidade no final do processo, respeitando os limites físicos do sistema. [9] [11]

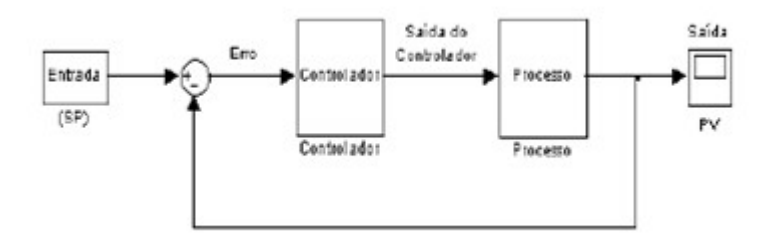

Figura 3 - Esquema de um sitema controlado. [11]

No controle de processos industriais podem ser utilizadas diversas estratégias de controle, os quais aqui serão destacados o Controle PID e o Controle *Feedforward,* ambos utilizados neste trabalho.

O controlador PID é uma operação em conjunto do controle proporcional (P), do controle integral (I) e do controle derivativo (D). O controle proporcional produz em sua saída um sinal de controle que é proporcional ao erro sendo esta proporcionalidade de ganho representada por uma constante Kp que define o ganho do controlador. Já o controle integral produz em sua saída um sinal proporcional à integral do erro e o valor do ganho integral é dado pela constante Ki. Este tipo de controlador minimiza os erros de regime permanente do sistema, entretanto sua ação de resposta é lenta. Por fim, o controle derivativo produz em sua saída a derivada do erro e o valor do ganho derivativo é dado pela constante Kd. Este tipo de controlador proporciona uma ação bastante rápida sempre que ocorrerem variações na saída, entretanto não minimiza os erros em regime permanente. [7]

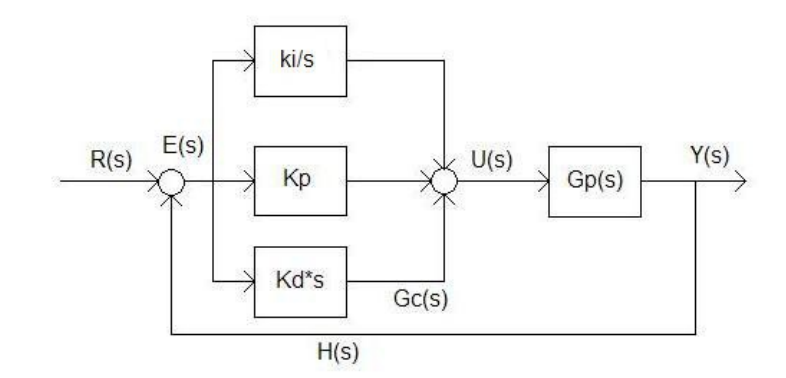

Figura 4 - Esquema de um controlador PID. [9]

A maioria das estruturas de sistema de controle, incluindo o PID, usa o conceito de realimentação negativa (*feedback*) onde um erro deve ser detectado na variável controlada antes do controlador tomar uma ação corretiva para a variável manipulada. Assim, os distúrbios devem perturbar o processo antes que o controlador possa fazer algo. Parece muito razoável que, se pudesse detectar um distúrbio entrando no processo, o controlador começasse a corrigir esse distúrbio antes que ele perturbasse o processo. Esta é a idéia básica do controle *Feedforward*. Se for possível medir o distúrbio, envia-se este sinal através de um algoritmo de controle que faz correções apropriadas na variável manipulada de modo a manter a variável controlada próxima de seu ponto de ajuste. Ou seja, o controle *Feedforward* mede uma ou mais variáveis de entrada, prediz seu efeito no processo a atua diretamente sobre a variável manipulada.

O controle *Feedforward* puro irá funcionar apenas se forem consideradas características estáticas e dinâmicas do processo (temperatura do fluído, vazão do fluído, atrasos, etc), ou seja, ele necessita de ferramentas matemáticas especificas para ser realizado quantitativamente.

Em aplicações de controle de processos industriais o que se faz é a utilização do controle *feedforward* com um controle com realimentação como pode ser visto na Figura 5.

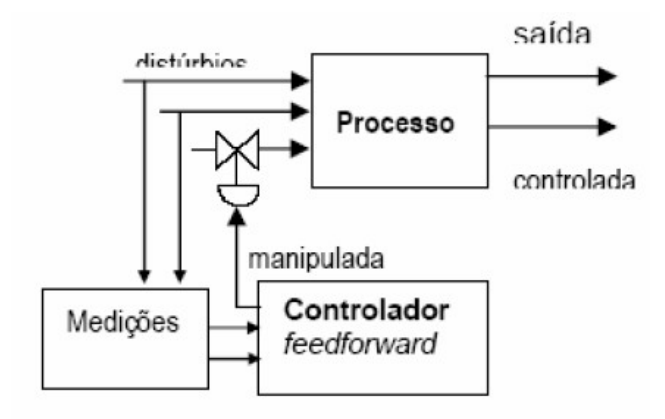

Figura 5 - Malha *Feedforward*. [8]

#### *1.3 Rede Fieldbus*

Uma das formas de controle mais utilizadas na indústria é com redes *Foundation Fieldbus*, pois esta distribui o controle entre os instrumentos de campo, em um nível denominado de H1, que é implementado através da elaboração de estratégias de controle realizadas pela conexão de diferentes blocos funcionais.

*Foundation Fieldbus* (FF) é uma evolução tecnológica para a comunicação digital na instrumentação e no controle de processos. Um sistema FF é um sistema heterogêneo distribuído, composto por softwares de configuração e supervisão, equipamentos de campo, interfaces de comunicação e supervisão, fontes de alimentação e pela própria rede que os interconecta.

Uma das grandes revoluções da rede FF foi estender a visão da área de processo até o instrumento e não até o último elemento inteligente então existente que era o CLP (Controlador Lógico Programável). Desta forma, é possível migrar as estratégias de controle do controlador (antes representado por um CLP) para o elemento de campo, representado pelos transmissores de temperatura, pressão, vazão e outros, e pelos atuadores, em sua maior parte válvulas de controle. Isto irá permitir que dois ou mais instrumentos estabeleçam malhas de controle, que uma vez configuradas remotamente irão operar de forma completamente independente do controlador externo. [10]

Outra vantagem da rede FF é em aspectos econômicos, tais como: redução de hardware e redução dos custos de um projeto de automação. [4]

Uma rede de comunicação industrial que utiliza o protocolo de comunicação *Foundation Fieldbus* é do tipo digital, serial, *half-duplex* e *multidrop*. Ela é digital porque as informações são transmitidas em forma de mensagens de acordo com as camadas de comunicação definidas pelo protocolo *fieldbus*; serial, porque as informações são transmitidas e recebidas bit a bit; *half-duplex*, porque a comunicação é bidirecional, porém, em uma única direção a cada instante e *multidrop*, porque é permitida a comunicação simultânea entre vários equipamentos conectados à rede. [6]

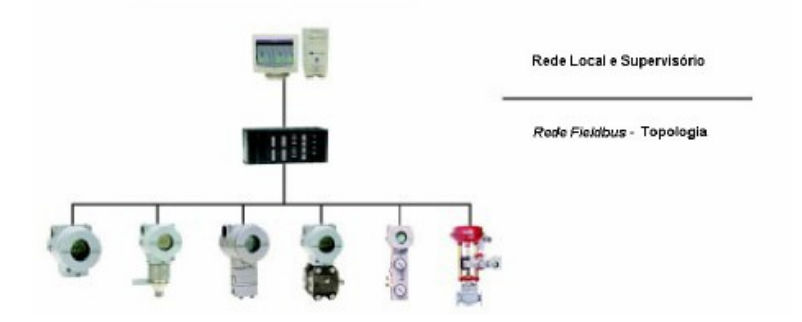

Figura 6 - Topologia da rede Fieldbus. [1]

Na configuração da estratégia de controle ou monitoração de uma rede *Fieldbus* são utilizados os chamados Blocos Funcionais. Estes representam as funções básicas de automação. Cada bloco processa parâmetros de entrada conforme um algoritmo específico e um conjunto interno de parâmetros de controle produzindo parâmetros de saída utilizados dentro da mesma aplicação ou por outras aplicações.

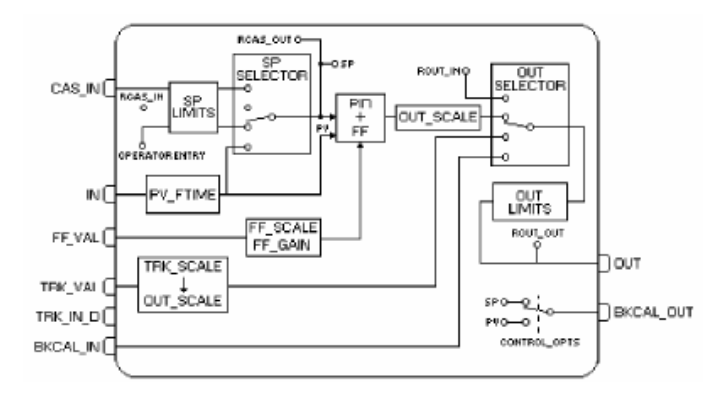

Figura 7 - Exemplo de um Bloco Funcional PID. [1]

#### *1.4 SMAR*

A SMAR é uma das maiores fabricantes de instrumentos para controle de processos no Brasil, atuando nessa área desde 1982. Atualmente, mais de um terço da produção da empresa são vendidos no mercado internacional.

Seus produtos envolvem CLPs, dispotivos de medição e atuação, softwares, dentre outros.

#### **1.4.1 Planta Didática – PD3**

A Planta Didática SMAR - PD3 tem como objetivo demonstrar didaticamente a operação das diversas malhas de controle utilizando os mesmos equipamentos e ferramentas de configuração em software, desenvolvidos para aplicação em controle industrial.

Ela utiliza o protocolo de rede *Foundation Fieldbus* e permite a implementação de controles de vazão, nível e temperatura. A planta é ainda composta por um CLP, uma ponte universal *fieldbus* (DFI302) e uma estação para operar e monitorar a planta, constituída de um microcomputador do tipo PC e um software de configuração e supervisão, que pode ser utilizado para efetuar a aquisição de dados dos equipamentos e os apresentar por meio de interface de monitoramento. [2] [4]

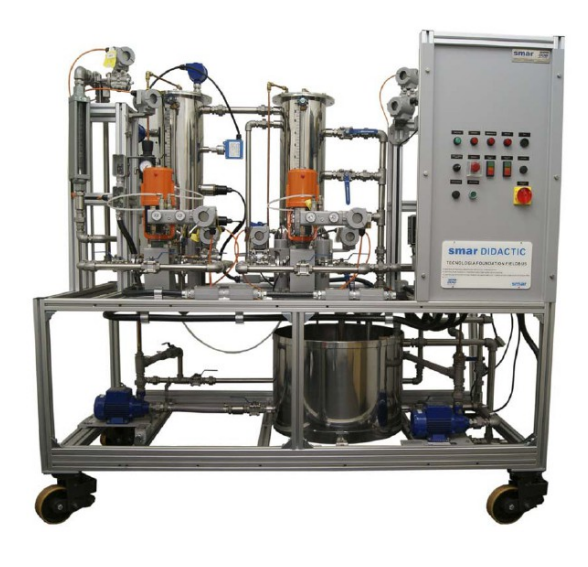

Figura 8 - Imagem da Planta Didática PD3. [12]

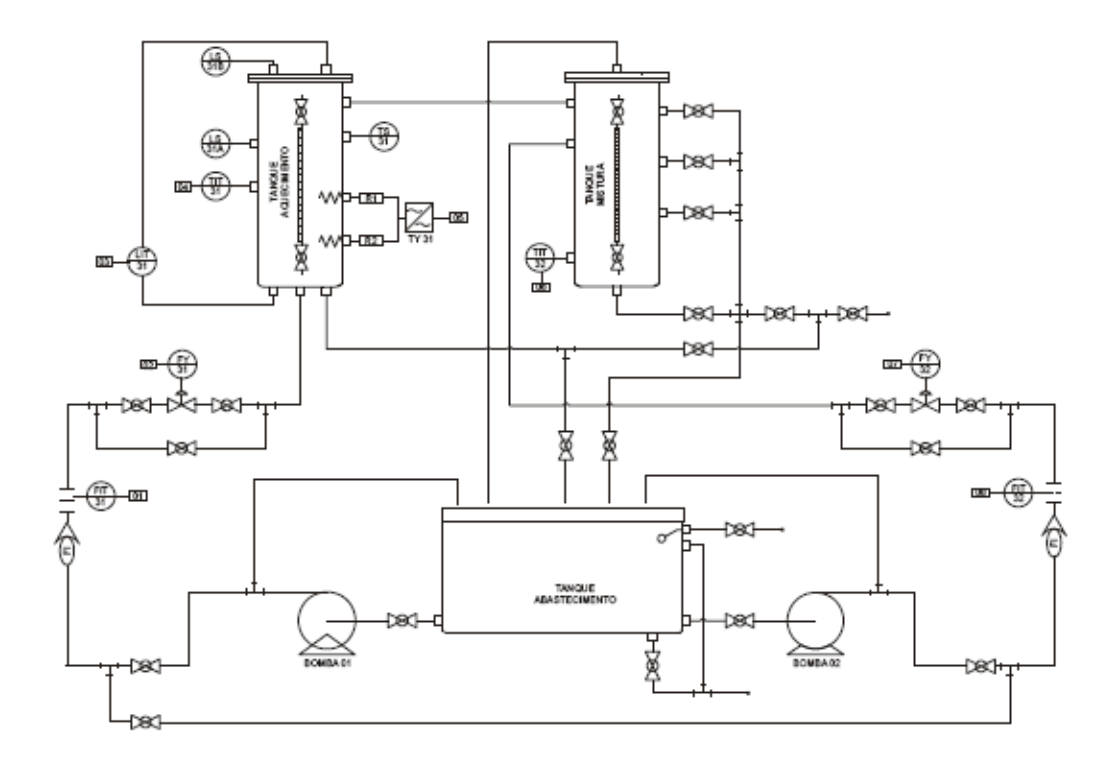

Figura 9 - Descrição funcional do curcuito da planta. [12]

#### **1.4.2 DFI 302 – Fieldbus Universal Bridge**

O DFI302 - *Fieldbus Universal Bridge* funciona como um controlador e sistema host de uma rede FF e se apresenta extremamente flexível e modular. É um elemento chave na arquitetura distribuída dos Sistemas de Controle de Campo, pois combina poderosas características de comunicação com acesso direto de entradas e saídas e controle avançado para aplicações contínuas e discretas.

Além disso, é uma solução aberta completa para integração de sistemas, integrada com diversos protocolos padrões, incluindo-se o padrão *Foundation Fieldbus.*

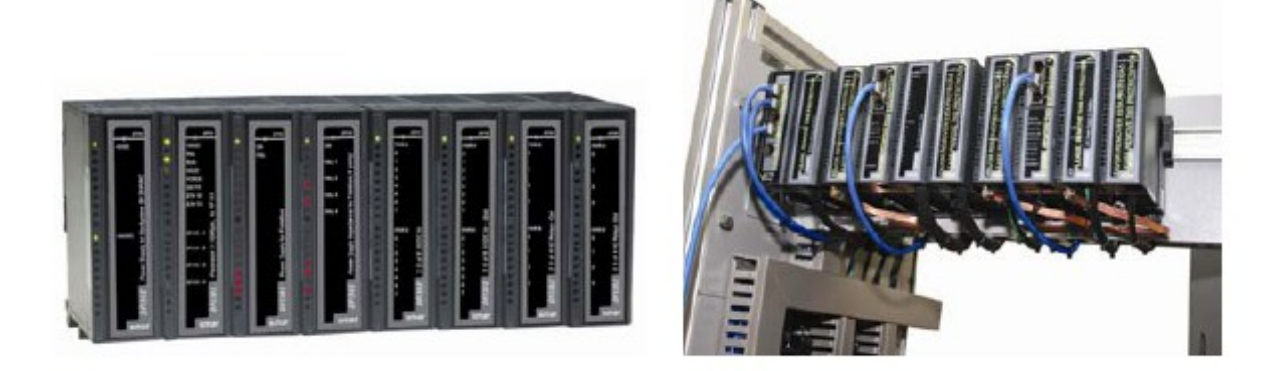

Figura 10 - Plataforma de Controle e Automação de Processos DFI302. [12]

DFI302 é um equipamento modular multifunção. No caso da planta didática deste trabalho, os módulos utilizados são:

DF50 - Fonte de 5 e 24 VDC para o *backplane*

Esta fonte de alimentação redundante trabalha independente ou em conjunto com outro módulo fonte de alimentação redundante para garantir um fornecimento constante de energia para a aplicação. Quando duas fontes de alimentação são usadas em redundância, no caso de falha de uma delas, a outra assume automaticamente o fornecimento de potência.

DF51 - Módulo controlador FF

É um módulo controlador da plataforma DFI302 com capacidade de conectar equipamentos *Fieldbus* no barramento H1, executando a função de LAS (Link Active Scheduler) da rede. Através do uso conjunto com o DF65 (módulo co-processador), é possível programar a lógica via linguagem Ladder e também interagir com todos os outros módulos do sistema DFI302

DF52 - Fonte 24VDC para *fieldbus*

Essa fonte é um equipamento de segurança não intrínseco com uma entrada AC universal (90 a 264 Vac, 47 a 63 Hz ou 127 a 135 Vdc) e uma saída de 24Vdc isolada, com proteção contra sobrecorrente e curto-circuito, além de indicação de falha, apropriada para alimentar os elementos do *fieldbus*.

DF53 - Impedância para *fieldbus*

A função de uma impedância é implementar um circuito de saída na qual a impedância seja maior que 3 KΩ e, em paralelo com dois terminadores de 100  $\Omega$  ± 2% cada, resulte em uma impedância de linha de aproximadamente 50Ω, o que fornece uma impedância de linha puramente resistiva para uma ampla faixa de frequências

• DF20 - Chaves on/off

Este módulo simula oito entradas discretas através do uso de chaves. O módulo pode ser usado como um grupo de chaves que pode ser útil para interagir com a lógica do programa ou no processo de debug para verificação do funcionamento e otimização.

• DF18 - Entradas digiatis AC

Este módulo detecta a tensão de entrada AC e a converte em um sinal lógico Verdadeiro (ON) ou Falso (OFF).

DF28 - Saídas digitais DC/AC

Este módulo de alta densidade é projetado para chavear lâmpadas piloto, válvulas, bem como bobinas de relés até 5 A por saída.

DF58 - Interface serial

Este módulo converte as características elétricas do sinal de comunicação de especificação EIA/RS232 para especificação EIA/RS485 sendo necessário somente conectar as linhas de transmissão e recepção em ambos os lados para colocar a interface em funcionamento. O circuito conversor provê uma isolação de sinal para garantir uma conexão segura entre dois sistemas.

DF65 - Coprocessador lógico

É conectado ao DF51 para adicionar a este maiores capacidades de controle discreto. A lógica ladder e blocos funcionais do coprocessador auxiliam e aceleram o controle de um sistema *Fieldbus*. Esta conexão permite que o DF65 e o DF51 troquem dados entre si, permitindo inclusive que o usuário monitore o controle simultaneamente no LogicView e Syscon.

IS400P - Isolador analógico ou casador de impedância

Isola galvanicamente um sinal transmitido (corrente ou tensão) de um instrumento receptor, tipicamente um registrador ou controlador. Além disso, a alimentação do módulo também é isolada tanto da entrada como da saída. [4][13]

#### **1.4.3 Dispositivos**

Os sensores têm a função de coletar as variáveis de entrada mostrando a todo o momento as condições que se encontra o sistema sob controle. Tais sensores fornecem ao CLP um dado nível lógico, que posteriormente utilizam os atuadores no sistema por meio de suas saídas. [3]

Os instrumentos da planta didática utilizados neste trabalho são:

FI302 – Conversor de Corrente *Fieldbus* para 4 – 20 mA

Comanda a corrente aplicada no conversor estático de potência.

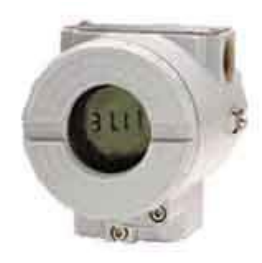

Figura 11 - FI302.

• TT302 – Transmissor de Temperatura

Mede a temperatura do tanque de mistura. É composto de termoresistências ou termopares, mas também aceita outros sensores que gerem resistência ou milivoltagem tais como pirômetros, células de carga, indicadores de posição, etc.

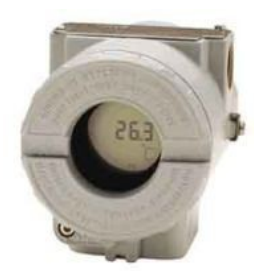

Figura 12 - TT302.

LD302 – Transmissor de Vazão e Pressão *Fieldbus*

Mede pressão diferencial, absoluta e manométrica, de nível e de vazão. Seu princípio de medição utiliza um sensor capacitivo. [2]

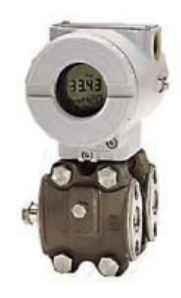

Figura 13 - LD302.

FY302 – Posicionador de Válvula *Fieldbus*

Serve de interface entre a rede *Fieldbus* e válvulas pneumáticas. Seu principio de medição utiliza-se de um sensor de efeito Hall para inferir a abertura da válvula e de um diferencial de pressão para posicioná-la na abertura desejada. [4]

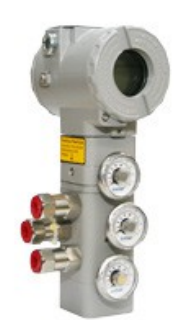

Figura 14 - FY302.

#### *1.5 Softwares*

As configurações do controle da planta didática são gerenciadas pelo Studio302, uma ferramenta que integra todos os aplicativos disponíveis no sistema de automação industrial da Smar, o System302.

Para se realizar a configuração dos dispositivos e implementação da estratégia de controle foram utilizados três softwares do System302: Syscon, Logicview e ProcessView.

#### **1.5.1 Syscon**

O Syscon (Configurador de Sistema) é uma ferramenta de software desenvolvida especialmente para configurar, supervisionar e operar a linha de equipamentos da Smar utilizando controladores para realizar a comunicação. Com esta função é possível comunicarse com todos os dispositivos na rede, configurar a estratégia de controle, ajustar parâmetros e fazer download de uma configuração. [2] [6]

É no Syscon que são selecionados todos os dispositivos *Fieldbus* que irão compor a rede e que estejam ligados fisicamente ao barramento, sendo acrescentado aos dispositivos todos os blocos funcionais necessários e a configuração adequada para a implementação da estratégia de controle. Cada dispositivo possui, para identificação: uma tag (usada para identificá-lo na comunicação); um ID (número imutável de cada dispositivo), e um *adress* (endereço do dispositivo na rede).

| Tag                       | Id                              | <b>Address</b>                |
|---------------------------|---------------------------------|-------------------------------|
| DFI 1                     | 0003020008;SMAR-DF51:429        | 0x10                          |
| LD WAZAO                  | 0003020001:5MAR-LD302:000805528 | 0x19                          |
| LD NIVEL1                 | 0003020001:SMAR-LD302:000805442 | 0 <sub>x</sub> 1 <sub>B</sub> |
| FY WANLAI                 | 0003020006:SMAR-FY302:034802112 | 0x1C                          |
| <b>ED TT TEMPERATURAL</b> | 0003020002:SMAR-TT302:004804318 | 0x1E                          |
| 69 FB 1                   | 0003020009:5MAR-F8700:026800891 | 0x20                          |
| <b>@FI_RESISTENCIAS</b>   | 0003020005;SMAR-FI302;006801464 | 0x21                          |
| TAG DEFAULT 212           | 0003020006:SMAR-F/302:034802134 | OxF1                          |
| TAG DEFAULT 117           | 0003020001:5MAR-LD302:000805502 | OxF4                          |
| TEMPERATURA 1             | 0003020002:SMAR-TT302:004804286 | DxF6                          |

Figura 15 - Exemplo de lista de dispositivos conectados à rede FF. [4]

Na Figura 16 é ilustrada a interface de inserção de blocos funcionais aos dispositivos.

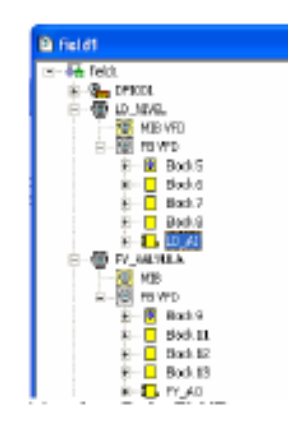

Figura 16 - Dispositivos e seus blocos funcionais. [4]

Cada dispositivo possui quatro blocos padrão, cada um visando a configuração de algum aspecto do dispositivo. Os blocos padrão são:

- Resource Block: onde são configuradas características básicas do funcionamento do dispositivo.
- Transducer Block: parâmetros de configuração do componente transdutor, ou seja, de que forma os dados fornecidos pelo elemento sensor são tratados e utilizados pelo dispositivo.
- Display Block: parâmetros de configuração do display do dispositivo.
- Diagnostics Transducer Block: bloco onde podem ser visualizadas informações sobre o sensor utilizado e configurados alguns poucos parâmetros deste.

Os sensores ainda possuem blocos onde se configura de que modo o dispositivo disponibilizará o sinal de medição na rede, para os outros dispositivos. Pode-se observar a configuração de um bloco deste tipo na Figura 17.

| Off Line: FI001 - Analog Output - FI-302_AO                                                                                                    |                                                                                 |                                                                                                    |                                                                                                    | $\sqrt{d}$<br>÷ |
|----------------------------------------------------------------------------------------------------|---------------------------------------------------------------------------------|----------------------------------------------------------------------------------------------------|----------------------------------------------------------------------------------------------------|-----------------|
| 뾍<br>AUTO MAN OS DOS<br>$\bullet$<br>D<br>$\ddot{\bullet}$                                                                                                    | $\mathbf{B}$<br><b>B</b><br>$S$ IOD                                             |                                                                                                    |                                                                                                    |                 |
| Parameter                                                                                                    | Value                                                                           | Offset                                                                                                    | Handing                                                                                                    | CF Default      |
| $-FST$ REV<br>-TAG DESC<br>-STRATEGY<br>-ALERT_KEY<br>E-MODE BLK<br>-TARGET<br>- ACTUAL<br>-PERMITTED<br>-NORMAL<br>-BLOCK ERR<br>E-PV<br>E-SP<br>G-OUT<br>G-SIMULATE<br>E-PV_SCALE<br>⊹EU 100<br>-EU O<br>-UNITS INDEX<br>-DECIMAL<br><b>E-XD SCALE</b><br>i-EU 100<br>-EU O<br>-UNITS_INDEX<br>-DECIMAL<br>E-GRANT DENY<br>$-10$ OPTS<br>i-STATUS OPTS<br><b>ED-READBACK</b><br>E-CAS_IN<br>-SP_RATE_DN<br>-- SP_RATE_UP<br>-SP HI LIM<br>i--SP LO LIM<br>-CHANNEL<br>-FSTATE_TIME<br>-FSTATE VAL | Cas:Auto<br>100<br>o<br>$\approx$<br>20<br>$\overline{4}$<br>mê<br>$\mathbf{1}$ | 1<br>$\overline{2}$<br>3<br>$\ddot{4}$<br>5<br>$\Lambda$<br>$\cdot$<br>$\mathcal{L}$<br>$\overline{A}$<br>6<br>7<br>8<br>$\overline{9}$<br>10<br>11<br>$\cdot$ 1<br>$\cdot$<br>$\overline{\mathbf{3}}$<br>$\overline{A}$<br>12<br>$\cdot$ 1<br>$\cdot$<br>$\cdot$<br>$\mathcal{A}$<br>13<br>14<br>15<br>16<br>17<br>18<br>19<br>20<br>21<br>22<br>$\overline{23}$ | R <sub>0</sub><br><b>BW</b><br>RW<br>RW<br><b>RW</b><br>R <sub>0</sub><br><b>RW</b><br><b>BW</b><br>RO<br><b>BW</b><br><b>BW</b><br><b>RW</b><br>RW<br><b>RW</b><br><b>RW</b><br><b>BW</b><br><b>RW</b><br>RW<br><b>RW</b><br><b>BW</b><br>RW<br><b>RW</b><br>RW<br><b>RW</b><br><b>RW</b><br><b>RW</b> |                 |
| E-BKCAL OUT<br>E-RCAS IN<br>-SHED OPT<br>E-RCAS OUT<br><b>EE-UPDATE EVT</b><br><b>ELBLOCK ALM</b>                                                                                                    |                                                                                 | $\frac{24}{25}$<br>$\frac{26}{27}$<br>$\overline{28}$<br>$\overline{29}$<br>30                                                                                                    | RW                                                                                                    |                 |
|                                                                                                    |                                                                                 | Edit<br>Cancel Edit                                                                                                    | Clear                                                                                                    | Help<br>Close   |

Figura 17 - Parâmetros para configuração de Bloco Funcional.

E para a configuração de estratégias de controle, o Syscon fornece uma interface amigável, semelhante a um diagrama de blocos conforme pode ser visualizado na Figura 18.

| <u>iem 1 Faio 1</u>      |  |  |  |  |  |  |  |  |  |
|--------------------------|--|--|--|--|--|--|--|--|--|
| <b>Innitrol Module 2</b> |  |  |  |  |  |  |  |  |  |
| m.                       |  |  |  |  |  |  |  |  |  |
|                          |  |  |  |  |  |  |  |  |  |
|                          |  |  |  |  |  |  |  |  |  |
|                          |  |  |  |  |  |  |  |  |  |
|                          |  |  |  |  |  |  |  |  |  |
|                          |  |  |  |  |  |  |  |  |  |

Figura 18 - Módulo de controle do Syscon. [4]

#### **1.5.2 LogicView**

Um diagrama de lógica é uma interface gráfica de linguagem de programação que é usada para desenvolver algoritmos para PLCs. Ele permite escrever programas usando símbolos gráficos em vez de texto. Estes símbolos gráficos são dispostos sequencialmente no diagrama formando uma rede de dispositivos que compõem o sistema. Como a maioria das linguagens gráficas, a lógica Ladder, um exemplo de linguagem gráfica tipicamente utilizada em estratégias de controle discreto, tem sua própria gramática e regras de sintaxe que ditam como seus elementos de linguagem devem ser arranjados. [7]

O LogicView é um software que tem o propósito de prover a conexão entre a lógica Ladder e as estratégias de controle contínuo, configuradas através da linguagem de blocos funcionais no Syscon.

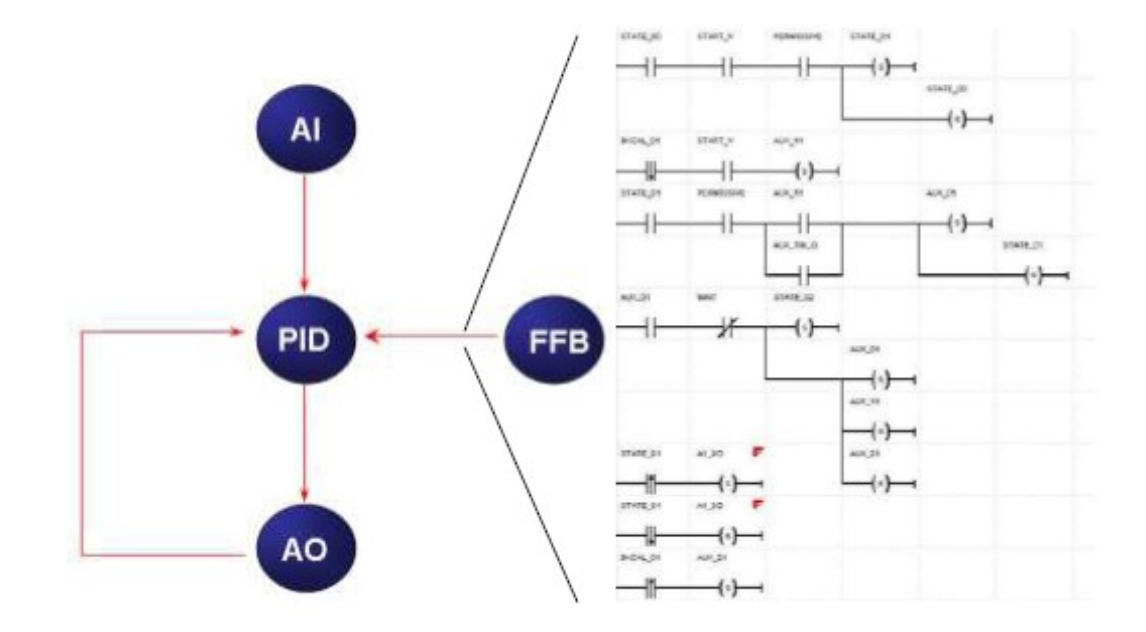

Figura 19 - Blocos funcionais e lógica Ladder. [3]

#### **1.5.3 ProcessView**

Uma atividade muito comum e extremamente importante para a ciência e a indústria atuais é o processo de supervisão e controle de processos. Sendo assim, o sistema de supervisão ProcessView trata-se de uma família de soluções de *softwares* baseadas nas arquiteturas OPC (OLE for Process Control) e cliente/servidor destinadas a Interface Homem-Máquina (IHM) bem como Supervisão e Controle de Processos.

O OPC é o modo mais comum de se conectar fontes de dados como equipamentos, banco de dados, dentre outros, com aplicações cliente HMI. Ele otimiza a interface entre aplicações cliente e servidor fornecendo um mecanismo padrão para comunicar dados de uma fonte de dados para qualquer aplicação cliente. [16]

Entre as funcionalidades de softwares de supervisão como o ProcessView estão inclusas as melhores aplicações que o operador necessita para visualizar e operar seu processo, visualizar alarmes, análise de tendências, relatórios, controle supervisório e muito mais. [2] [6] [14]

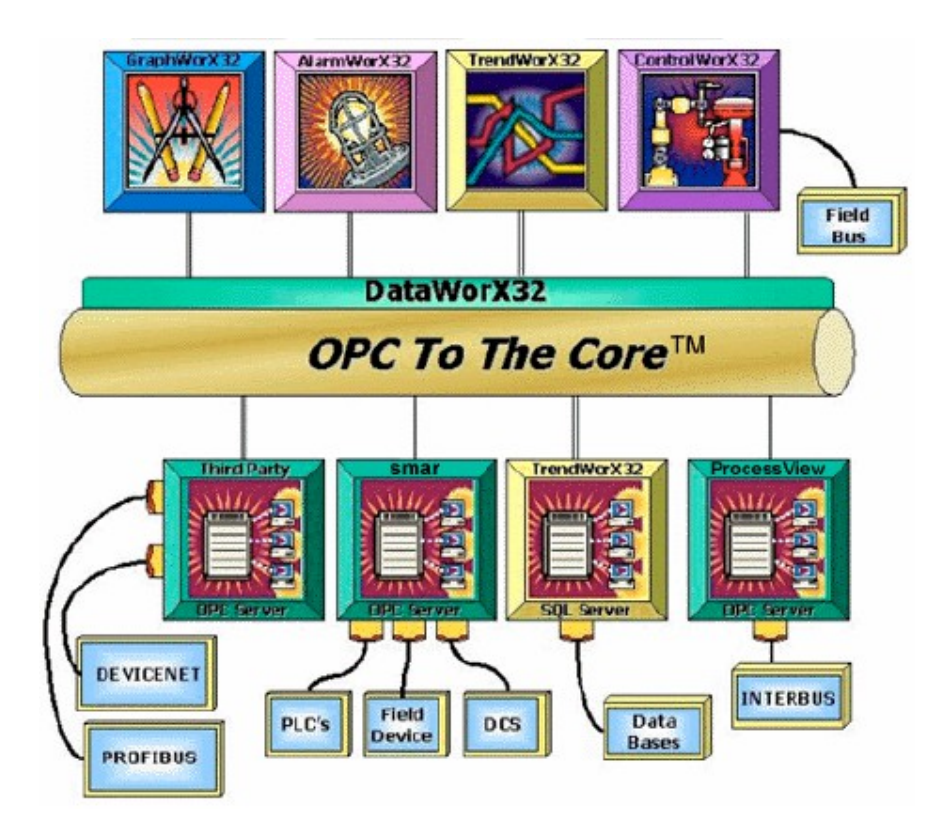

Dentro do ProcessView há alguns *softwares* que estão representados na Figura 20.

Figura 20 - Softwares inclusos no ProcessView. [16]

Vale citar que o GraphWorX é destinado a Interfaces Homem-Máquina (IHM), utilizando-se para isso um grande conjunto de ferramentas para criação de telas animadas, o TrendWorX é destinado à coleção de dados em tempo real, bem como seu armazenamento em Banco de Dados Relacional e o AlarmWorX é utilizado para gerenciamento global de alarmes e eventos ocorridos na planta.

O ProjectWorX trata-se de um Gerenciador de Projetos sendo que, por meio dele, temse acesso via interface única a qualquer aplicativo do pacote ProcessView, unificando o acesso e a criação de todos os arquivos. Uma vez criado o projeto basta acessar seus elementos, pois o ProjectWorX cria automaticamente as configurações salvando-as num Diretório de Trabalho correspondente. Isto facilita a documentação e organização do projeto, além de centralizar todas as operações, otimizando o tempo de trabalho.

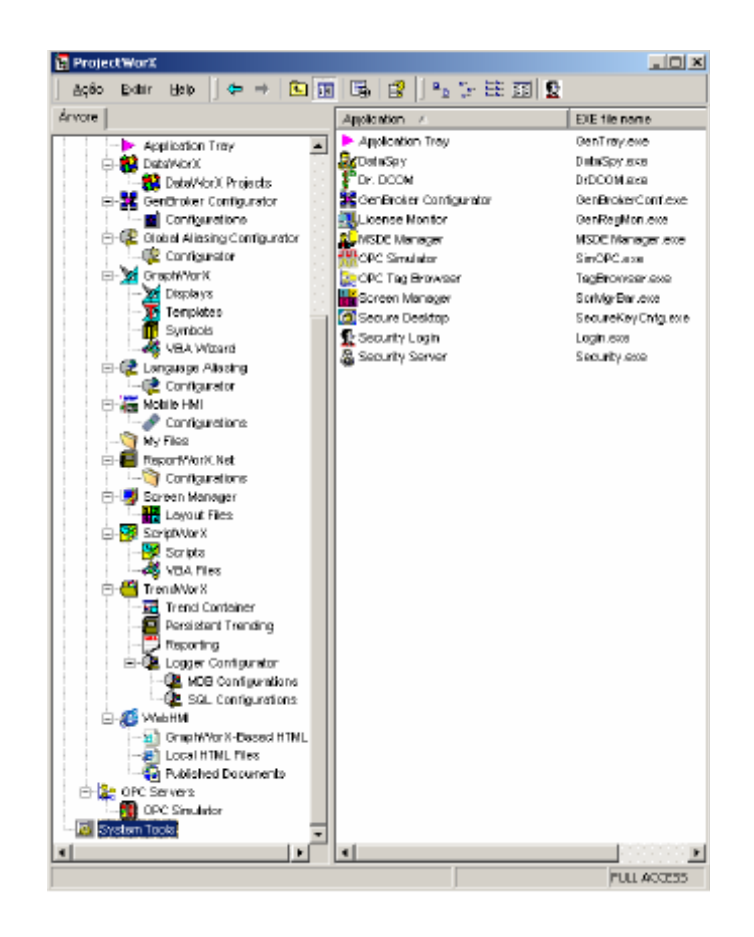

Figura 21 - ProjectWorX. [16]

No System302, se um parâmetro é configurado com um valor em uma aplicação, em uma estação de trabalho, este parâmetro será mostrado com este valor na aplicação de qualquer estação, eliminando inconsistências. Este parâmetro é conhecido pelo mesmo nome em todas as aplicações, evitando confusão. Isto significa que uma vez que o tag foi criado, ele será conhecido pelo mesmo nome no sistema. Da mesma forma, quando um bloco é instanciado no Syscon, a comunicação entre o servidor é automaticamente gerada permitindo que todos os parâmetros sejam acessados pelo ProcessView, sem a necessidade de redigitar o dado. [14]

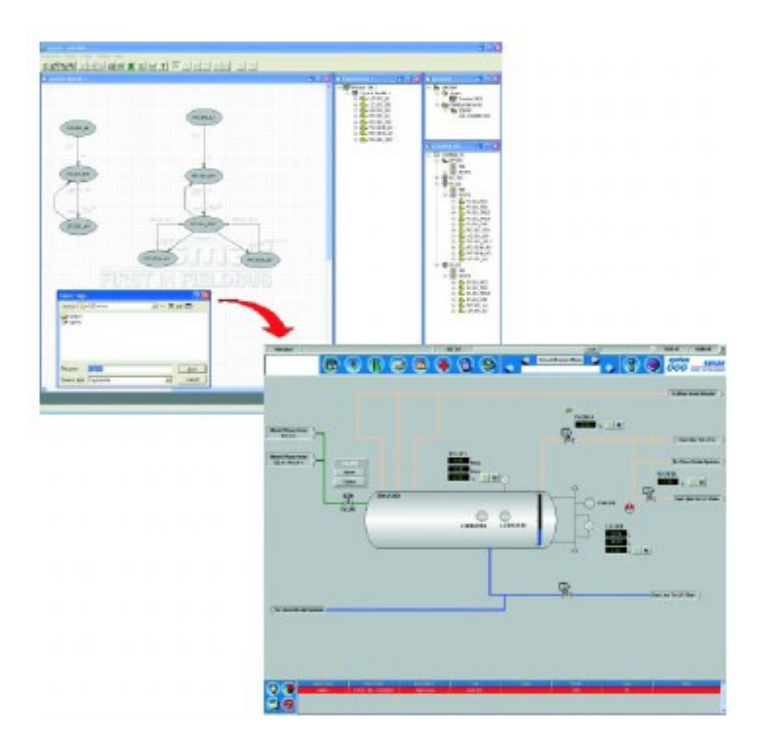

Figura 22 - Importação de tag do Syscon para o LogicView. [14]

No ProcessView, estão disponibilizados alguns exemplos supervisórios já prontos, como pode ser visto na Figura 23 para o caso da planta didática utilizada neste trabalho.

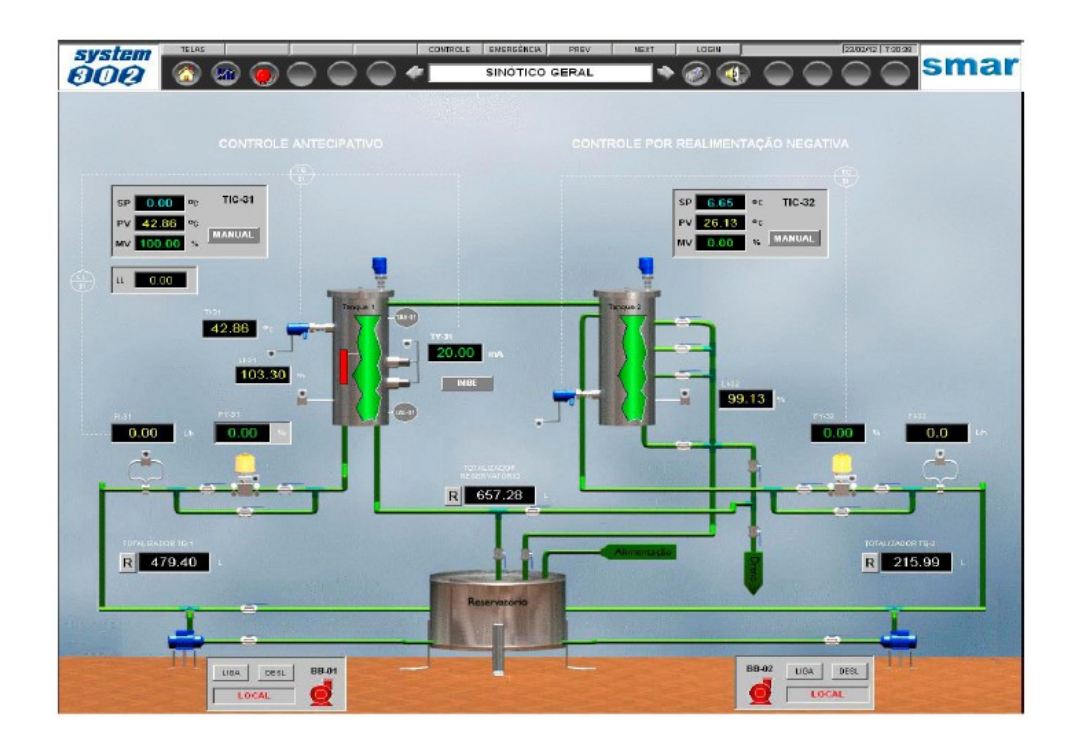

Figura 23 - Exemplo de interface de monitoramento para a planta didática PD3. [12]

#### *1.6 Objetivo Geral*

Este trabalho consiste implementar uma estratégia de controle *feedfoward* para controlar a temperatura de um tanque que será aplicada na Planta Didática PD3 da SMAR disponível no Laboratório de Automação Industrial do Departamento de Engenharia Elétrica da Universidade Federal de Viçosa.

Além disso, visa-se também adicionar um sistema de alarme que avisará ao operador, através de uma luz vermelha localizada no painel da planta didática, que a temperatura está alta, e de um sistema de emergência, que, além de acender uma luz de emergência no painel, desligará a planta visto que a temperatura em questão é considerada muito elevada para o processo.

Para supervisionar o processo, será feita uma interface de monitoramento clara e objetiva.

Para alcançar o objetivo geral, tem-se os seguintes objetivos específicos:

- Configurar o processo físico e lógico utilizando o Syscon e o LogicView, da Smar;
- Fazer uma interface de monitoramento amigável com o auxílio do *software* ProcessView, também da Smar.

## *2 Materiais e Métodos*

#### *2.1 Syscon*

Primeiramente, foi localizado na barra de ferramentas do System302 o Syscon, ProcessView e o LogicView.

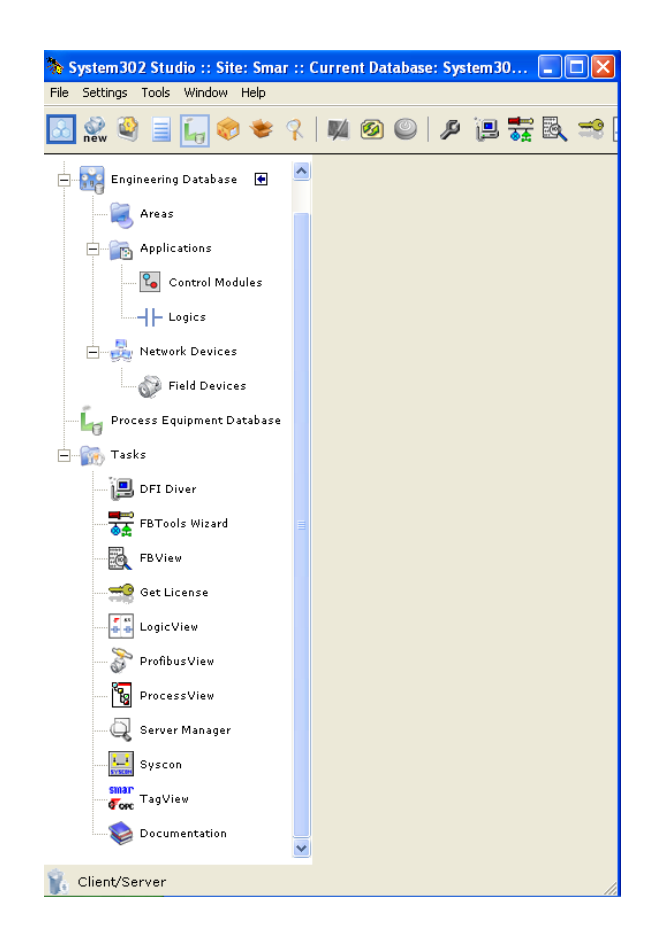

Figura 24 - Localização do Syscon no System302.

Abrindo o Syscon, foi criado um novo projeto HSE e em seguida foi inserida a planta física do processo incluindo uma *Bridge* no *Fieldbus Network* sendo selecionada a CPU DF51, onde foi criado o canal *Fieldbus* 1.

Para criar a estratégia de controle foram feitas duas novas células de processo no ícone *Application* e em cada uma dessas células foi criado um novo módulo de controle.

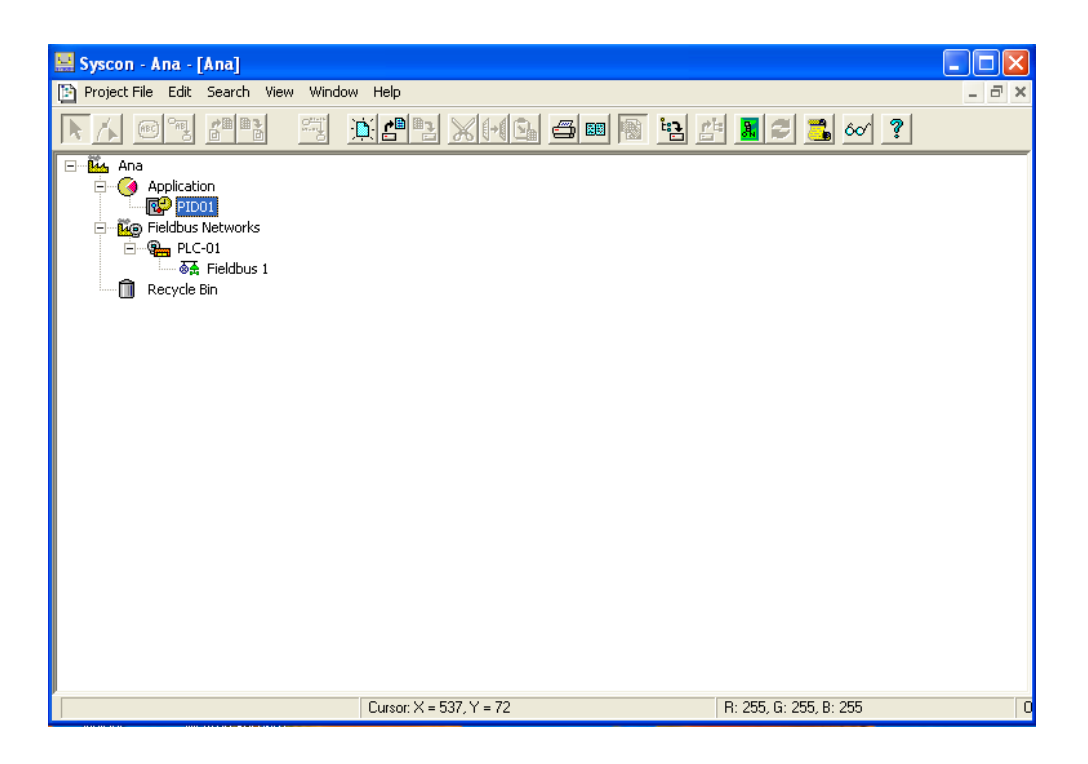

Figura 25 - Bridge e módulo de controle criados.

No canal *Fieldbus 1*, foram adicionados os dispositivos TT302 (TT001), FI302 (FI001), LD302 (LD001) e FY302 (Valv01) cujos nomes técnicos são TIC, IRT, FIC e FCV, respectivamente. [15]

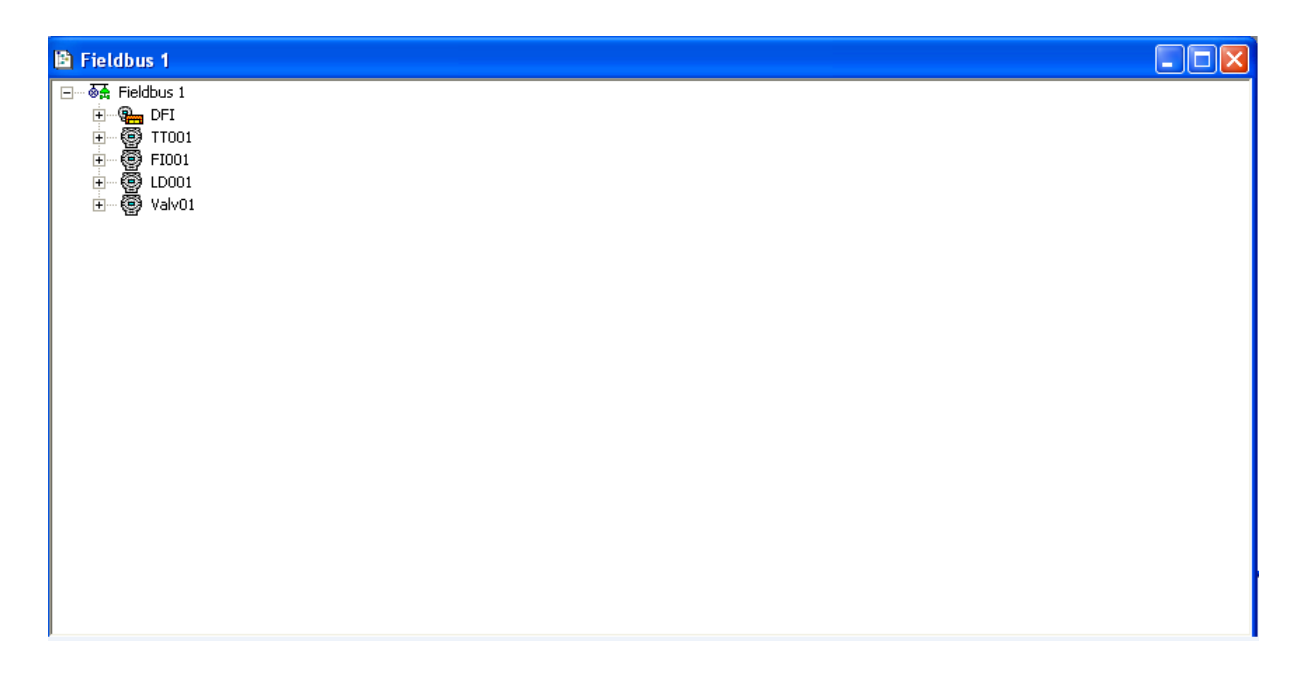

Figura 26 - Dispositivos conectados à rede.

.

No PID01 foram desenvolvidas as estratégias de controle bem como os dispositivos que farão parte de cada uma delas. Ainda, foram definidas as entradas, saídas e bloco PID.

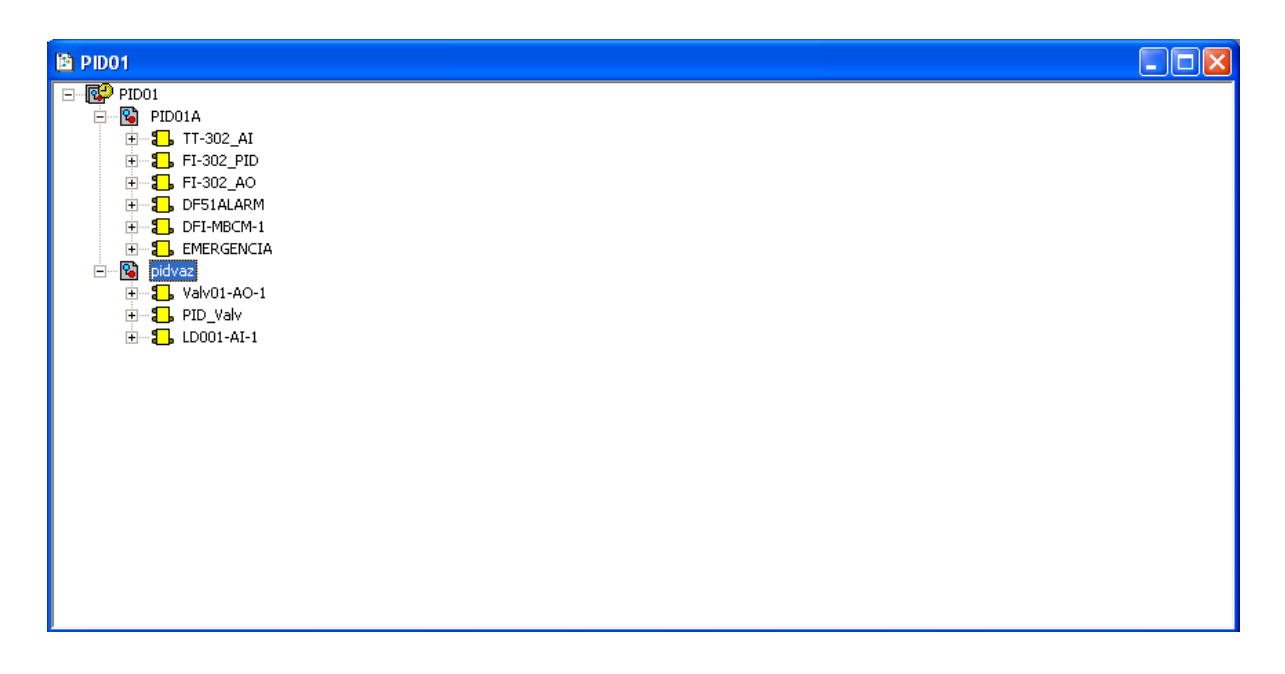

Figura 27 - Módulos de controle com os dispositivos que a compõem.

Os blocos *ModBus Configuration* e *ModBus Control Master* foram adicionados junto aos outros dispositivos para incluir no sistema um mecanismo de alarme e de emergência.

O bloco *ModBus Configuration* permite a configuração da mídia de comunicação do protocolo *ModBus* e de parâmetros da comunicação entre DFI302 e dispositivos escravos *ModBus* através de Ethernet e serial.

O bloco *ModBus Control Master* por sua vez permite o controle de comunicação em uma estratégia onde o DFI302 é um *ModBus* mestre e os escravos podem trocar dados entre si e com o DFI302. Com esse bloco, é possível ler e escrever variáveis no protocolo *ModBus*, troca de dados e interação com a estratégia de controle *Fieldbus*.

Na Figura 27, clicando sobre cada um dos dois módulos de controle é possível arrastar os dispositivos da rede HSE criada e montar uma estratégia de controle.

O primeiro módulo, PID01A, é o responsável pelo controle de temperatura. Para poder controlar essa temperatura foi utilizado o controle *Feedforward* que, como dito anteriormente, mede o disturbio e age antecipadamente na planta evitando a propagação do erro.

O controle *Feedforward* foi feito utilizando a entrada analógica do LD302, que faz parte do módulo pidvaz sendo que este já possui uma opção de entrada *Feedforward* FF\_VAL*.*

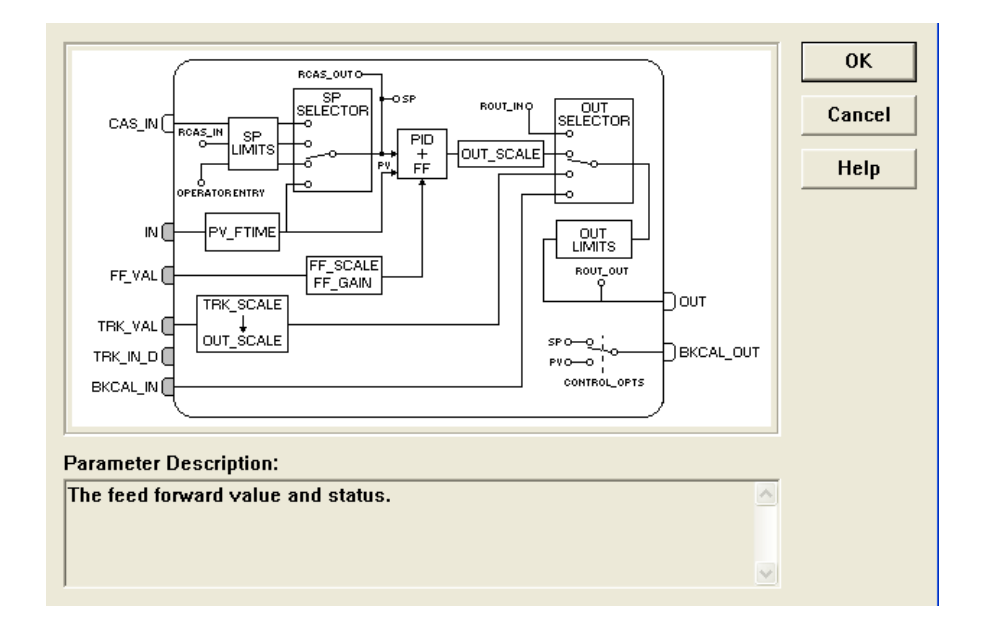

Figura 28 - Entrada *Feedfoward* do bloco do LD302.

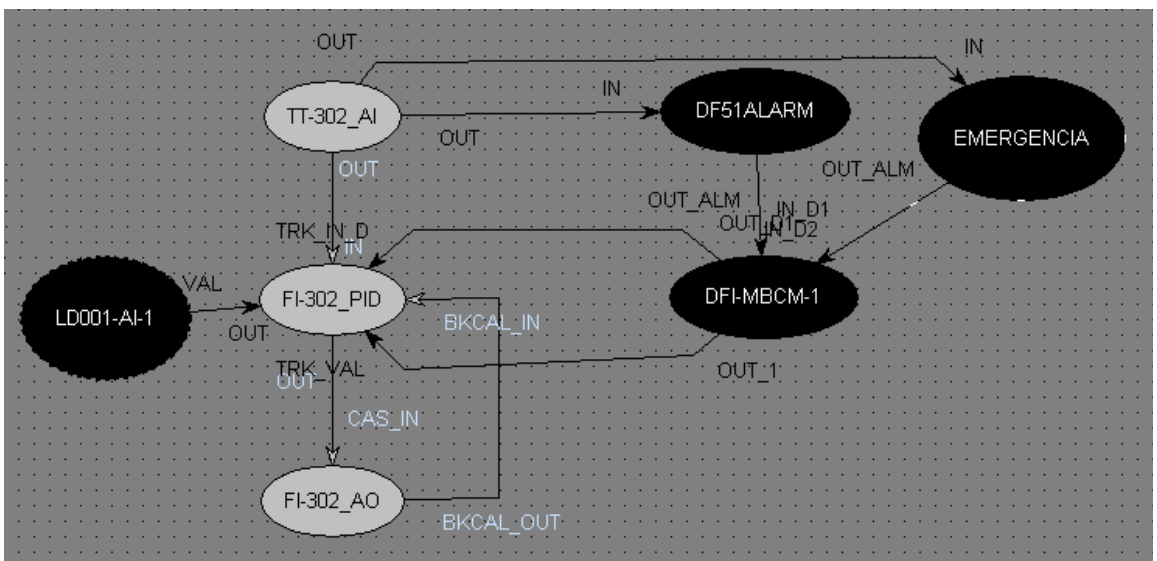

A estratégia de temperatura pode ser vista na Figura 29.

Figura 29 - Estrategia de controle *Feedfoward* para controle da temperatura.

Para a vazão da planta, foi criada uma estratégia de controle PID que pode ser vista na Figura 30.

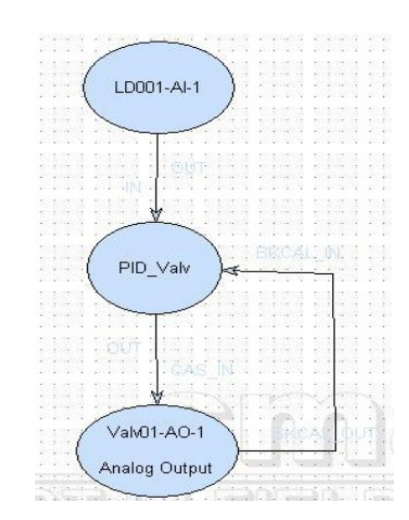

Figura 30 - Controle PID para a vazão de água.

Em seguida, os blocos de cada dispositivo foram parametrizados sendo que no caso da estratégia de temperatura, foi determinado que o sinal luminoso de alarme acenderia quando a temperatura do tanque passasse de 25ºC e que a emergência seria acionada, ou seja, a planta didática pararia de funcionar quando a temperatura atingisse 36ºC.

A parametrização de cada bloco da estratégia de controle da temperatura está na Figura 31 (exceto o bloco do LD302 que, apesar de ser utilizado para montar a estratégia *feedforward,* faz parte da estratégia da vazão) e para o controle da vazão está na Figura 32.

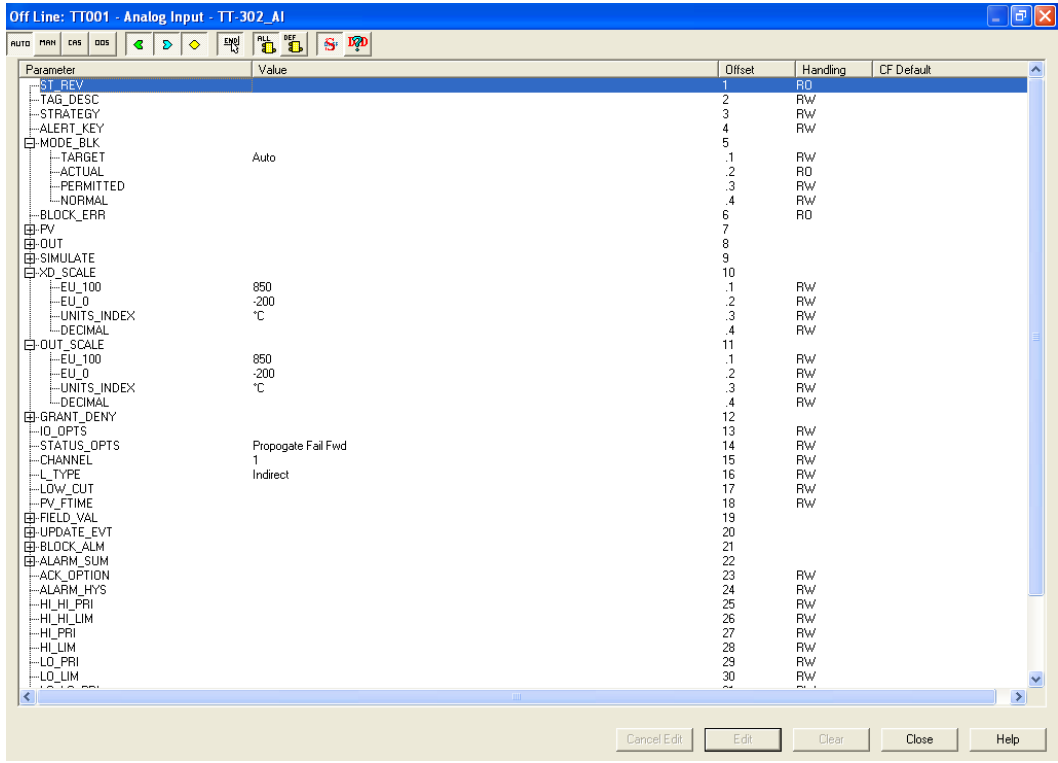

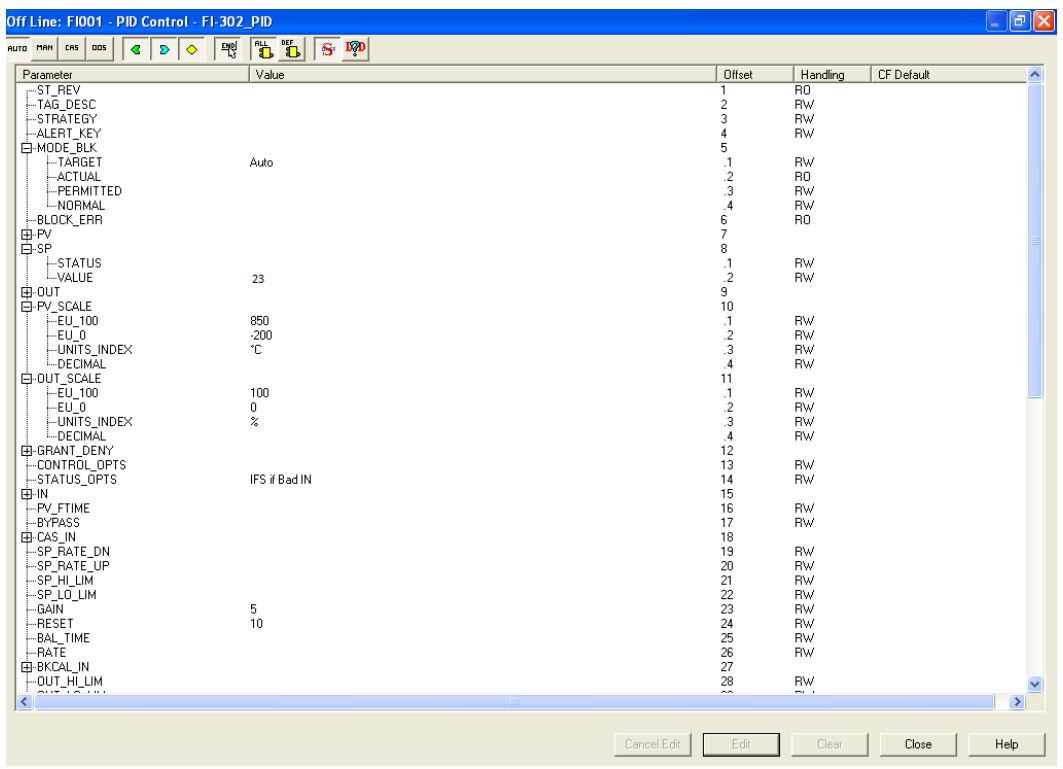

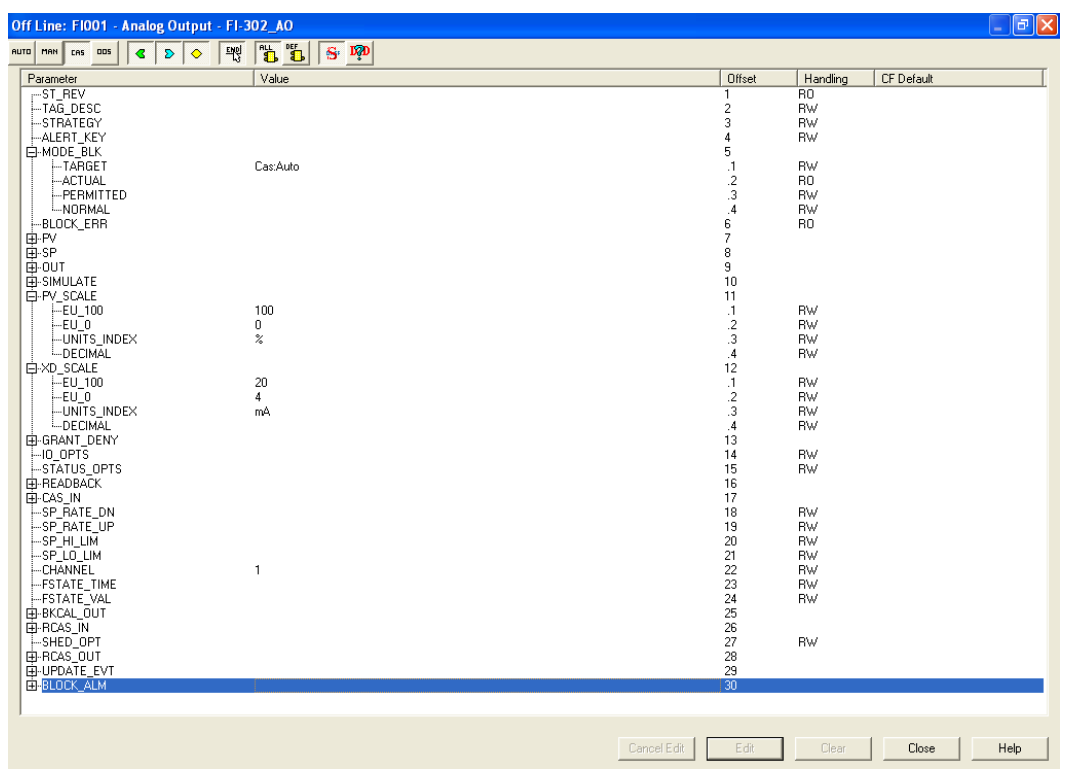

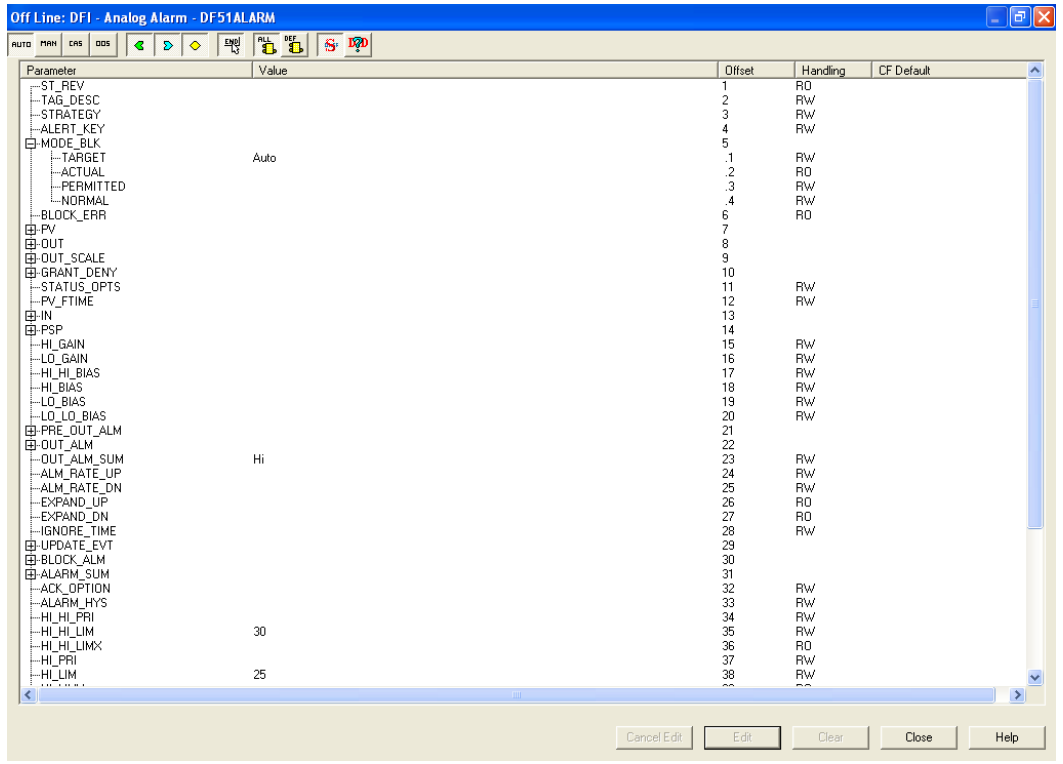

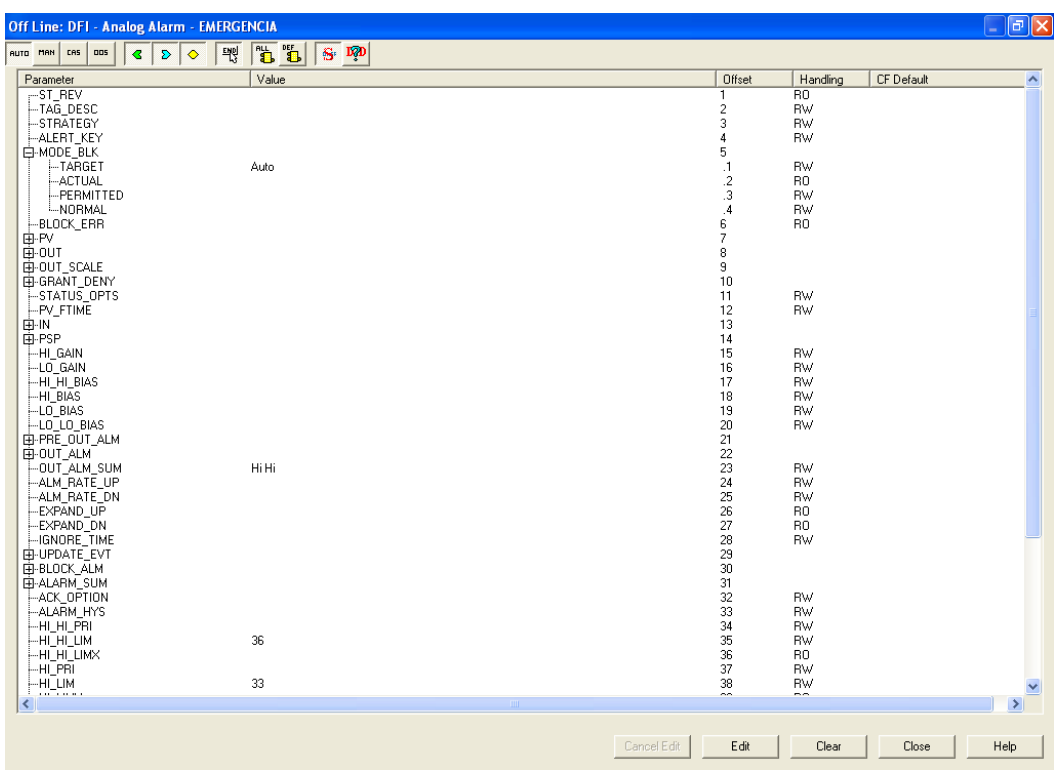

| Off Line: DFI - ModBus Control Master - DFI-MBCM-1                             |                                                                                          |                          |                |                        | $\lVert \mathbf{w} \rVert$ |
|--------------------------------------------------------------------------------|------------------------------------------------------------------------------------------|--------------------------|----------------|------------------------|----------------------------|
| CAS<br>AUTO MAN<br>005<br>$\bullet$<br>$\mathbf{D}$<br>$\ddot{\mathbf{\circ}}$ | $\overline{\mathbf{a}}$<br>$\overline{\mathbf{B}}$<br>통<br>$\overline{\text{DQD}}$<br>S. |                          |                |                        |                            |
| Parameter                                                                      | Value                                                                                    | Offset                   | Handling       | CF Default             | $\blacktriangle$           |
| -ST_REV                                                                        |                                                                                          |                          | R <sub>0</sub> |                        |                            |
| -TAG_DESC                                                                      |                                                                                          | $\overline{c}$           | <b>RW</b>      |                        |                            |
| -STRATEGY                                                                      |                                                                                          | 3                        | RW             |                        |                            |
| -ALERT_KEY                                                                     |                                                                                          | 4                        | <b>RW</b>      |                        |                            |
| 白-MODE_BLK                                                                     |                                                                                          | 5                        |                |                        |                            |
| -TARGET                                                                        | Auto                                                                                     | $\cdot$ 1                | <b>RW</b>      |                        |                            |
| i--ACTUAL                                                                      |                                                                                          | $\mathcal{L}$            | RO.            |                        |                            |
| -- PERMITTED                                                                   |                                                                                          | $\cdot$ 3                | RW             |                        |                            |
| -NORMAL                                                                        |                                                                                          | $\overline{.4}$          | <b>RW</b>      |                        |                            |
| <b>BLOCK ERR</b>                                                               |                                                                                          | 6                        | RO             |                        |                            |
| LOCAL MOD MAP                                                                  | 1                                                                                        | $\overline{\phantom{a}}$ | RW             |                        |                            |
| -BAD_STATUS                                                                    |                                                                                          | 8                        | RO             |                        |                            |
| 由-IN 1                                                                         |                                                                                          | 9                        |                |                        |                            |
| E-SCALE_LOC_IN1                                                                |                                                                                          | 10                       |                |                        |                            |
|                                                                                |                                                                                          | 11                       |                |                        |                            |
| 由-IN_2                                                                         |                                                                                          | 12                       |                |                        |                            |
| E-SCALE_LOC_IN2<br>由IN 3                                                       |                                                                                          | 13                       |                |                        |                            |
|                                                                                |                                                                                          |                          |                |                        |                            |
| E-SCALE_LOC_IN3                                                                |                                                                                          | 14                       |                |                        |                            |
| 中 IN_4                                                                         |                                                                                          | 15                       |                |                        |                            |
| E-SCALE_LOC_IN4                                                                |                                                                                          | 16                       |                |                        |                            |
| 中 IN_D1                                                                        |                                                                                          | 17                       |                |                        |                            |
| E-LOCATOR_IN_D1                                                                |                                                                                          | 18                       |                |                        |                            |
| 由·IN_D2                                                                        |                                                                                          | 19                       |                |                        |                            |
| 由-LOCATOR_IN_D2                                                                |                                                                                          | 20                       |                |                        |                            |
| 中·IN_D3                                                                        |                                                                                          | 21                       |                |                        |                            |
| 由-LOCATOR_IN_D3                                                                |                                                                                          | 22                       |                |                        |                            |
| 由·IN_D4                                                                        |                                                                                          | 23                       |                |                        |                            |
| E-LOCATOR IN D4                                                                |                                                                                          | 24                       |                |                        |                            |
| 由-0UT_1                                                                        |                                                                                          | 25                       |                |                        |                            |
| EI-SCALE_LOC_OUT1                                                              |                                                                                          | 26                       |                |                        |                            |
| 由-0UT 2                                                                        |                                                                                          | 27                       |                |                        |                            |
| 由-SCALE_LOC_OUT2                                                               |                                                                                          | 28                       |                |                        |                            |
| 由-0UT <sub>3</sub>                                                             |                                                                                          | 29                       |                |                        |                            |
| 由-SCALE_LOC_OUT3                                                               |                                                                                          | 30                       |                |                        |                            |
| 中·0UT_4                                                                        |                                                                                          | 31                       |                |                        |                            |
| 由-SCALE_LOC_OUT4                                                               |                                                                                          | 32                       |                |                        |                            |
| 由-0UT_D1                                                                       |                                                                                          | 33                       |                |                        |                            |
| 由-LOCATOR_OUT_D1                                                               |                                                                                          | 34                       |                |                        |                            |
| 田-0UT_D2                                                                       |                                                                                          | 35                       |                |                        |                            |
| 由-LOCATOR OUT D2                                                               |                                                                                          | 36                       |                |                        |                            |
| E-OUT D3                                                                       |                                                                                          | 37                       |                |                        |                            |
|                                                                                |                                                                                          | 38                       |                |                        | $\checkmark$               |
| E-LOCATOR_OUT_D3                                                               | Ш                                                                                        | $\sim$                   |                |                        | $\rightarrow$              |
|                                                                                |                                                                                          |                          |                |                        |                            |
|                                                                                |                                                                                          | Cancel Edit<br>Edit      | Clear          | Close                  | Help                       |
|                                                                                |                                                                                          |                          |                | Modern france or those |                            |

Figura 31 - Parametrização dos blocos do controle de temperatura.

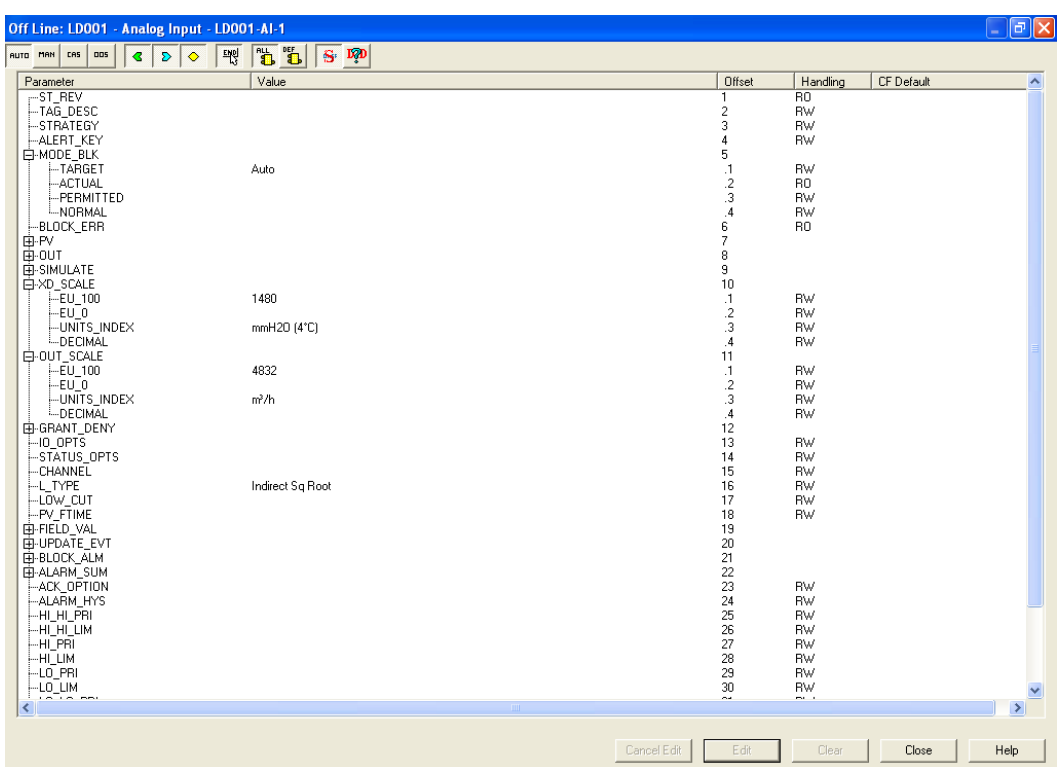

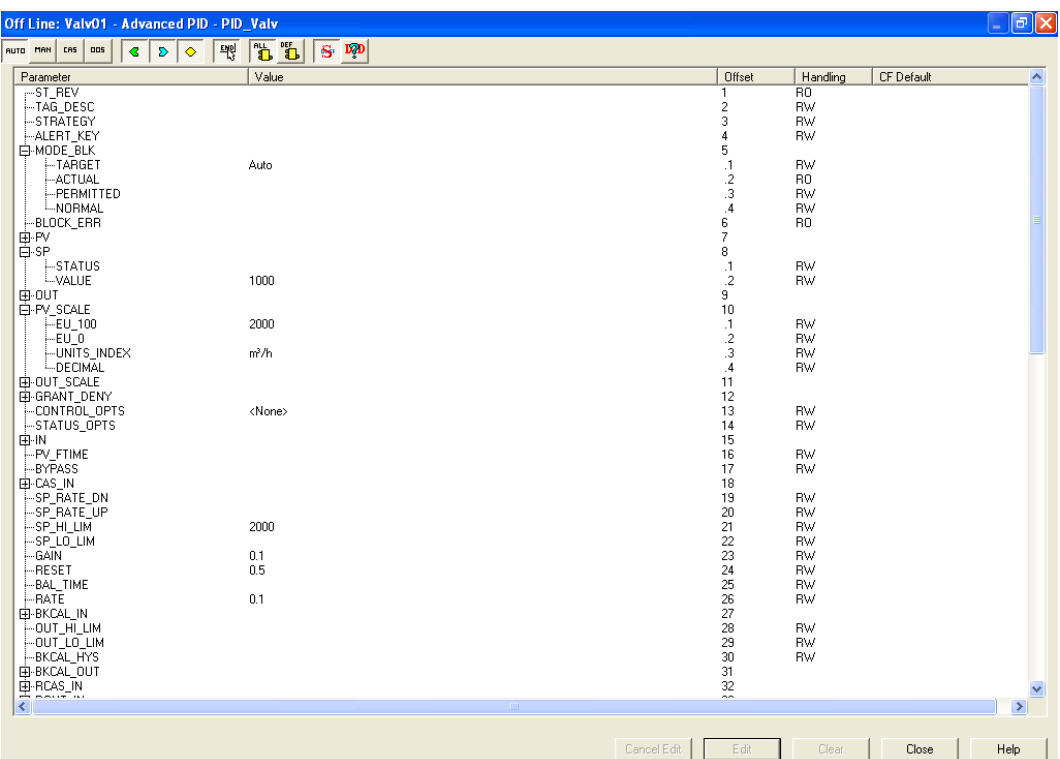

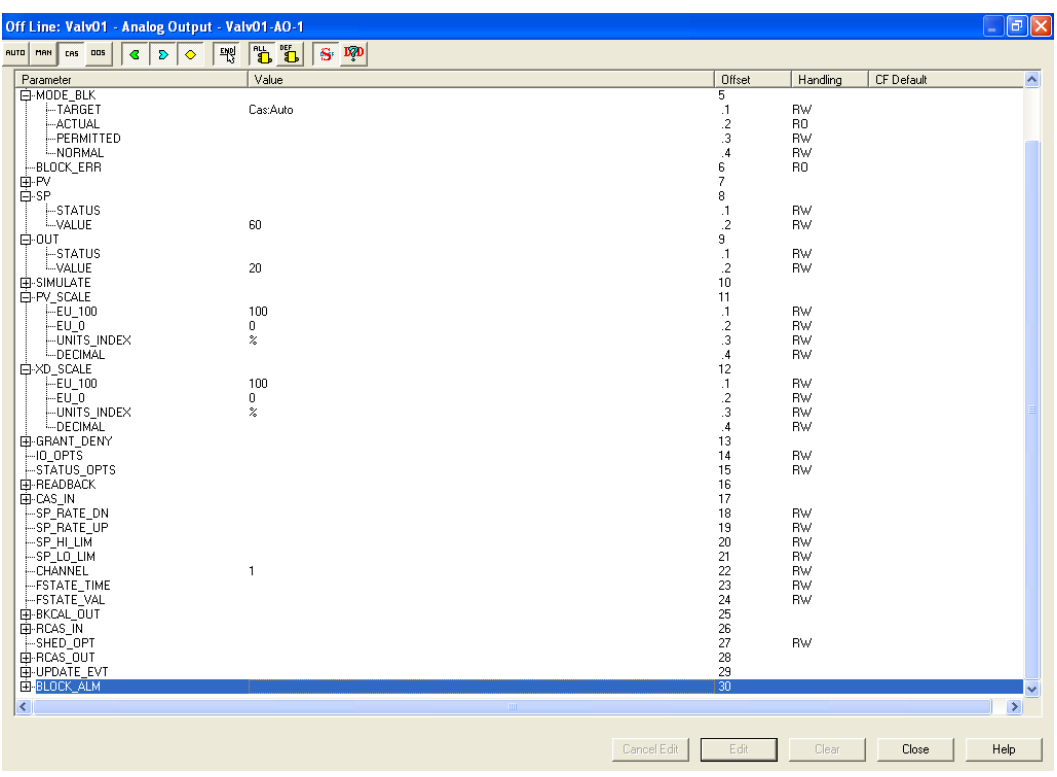

Figura 32 - Parametrização dos blocos do controle da vazão.

Por fim, feita essa parametrização, foi realizado os procedimentos de salvamento, exportação de tags, o projeto criado foi posto em modo online de comunicação e, para finalizar, foi feito um download para poder colocar a estratégia em prática na planta didática.

## *2.2 LogicView*

Após a configuração da planta lógica e da planta física no Syscon, foi desenvolvida uma lógica Ladder.

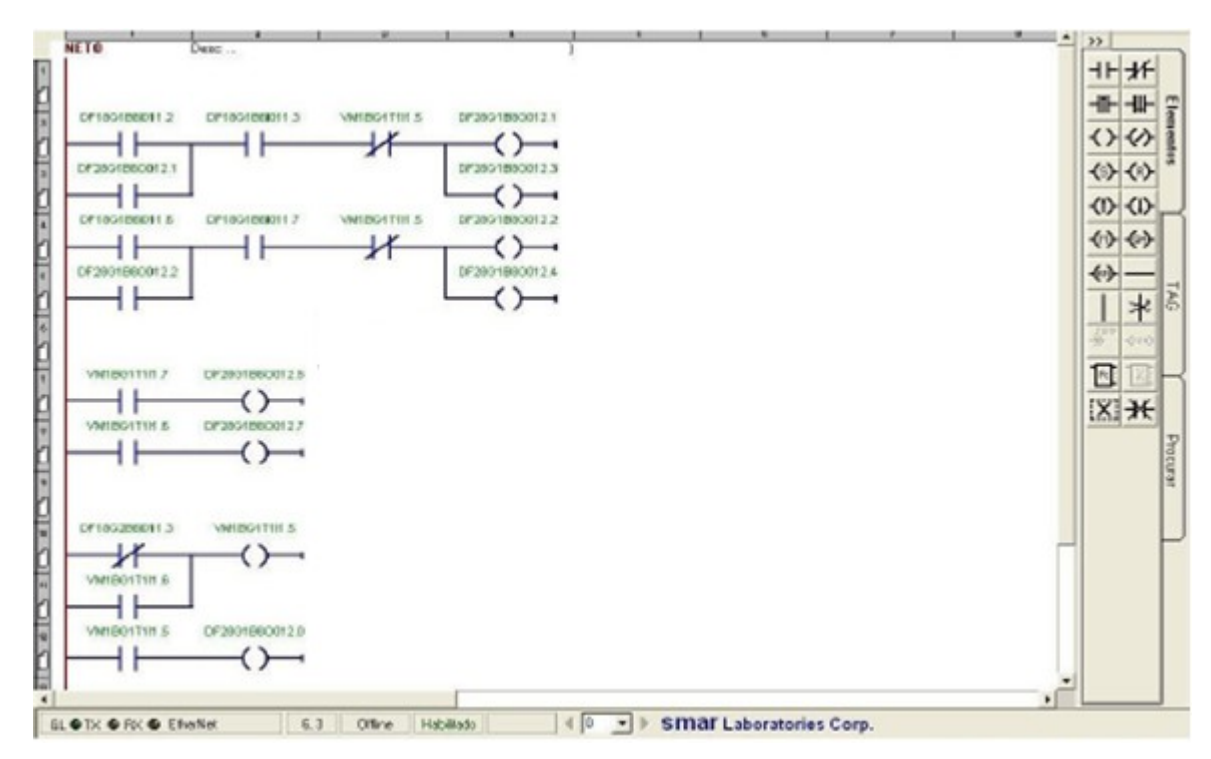

Figura 33 - Lógica de controle Ladder desenvolvida no LogicView.

A Figura 33 representa a seguinte lógica:

- Ligar bomba e habilitar o sinal luminoso no painel que indica que a mesma está ligada;
- Acender o sinal luminoso de temperatura alta (alarme) assim que a temperatura atingir o valor de 25°C;
- Acender o sinal luminoso de emergência quando a temperatura atingir o valor de 36°C;

 Assim que a temperatura atingir o valor de 36°C um inibidor de potência será habilitado, atuando com o objetivo de desligar as bombas.

Tendo desenvolvido a lógica, é necessário colocá-la para rodar juntamente com o Syscon para veriricar seu funcionamento.

#### *2.3 ProcessView*

Após feita a parte do Syscon e do LogicView, é possível desenvolver uma interface de monitoramento à partir da otenção de dados da planta.

Para tanto, foi utilizado o *software* GraphWorX do ProcessView que, como dito anteriormeente, permite criar telas animadas.

Após criar um novo projeto no ProjectWorX, clicando no item *Applications,* selecionando o GraphWorX e em seguida Displays foi criado um novo display, no qual foi feita a animação correspondente ao processo.

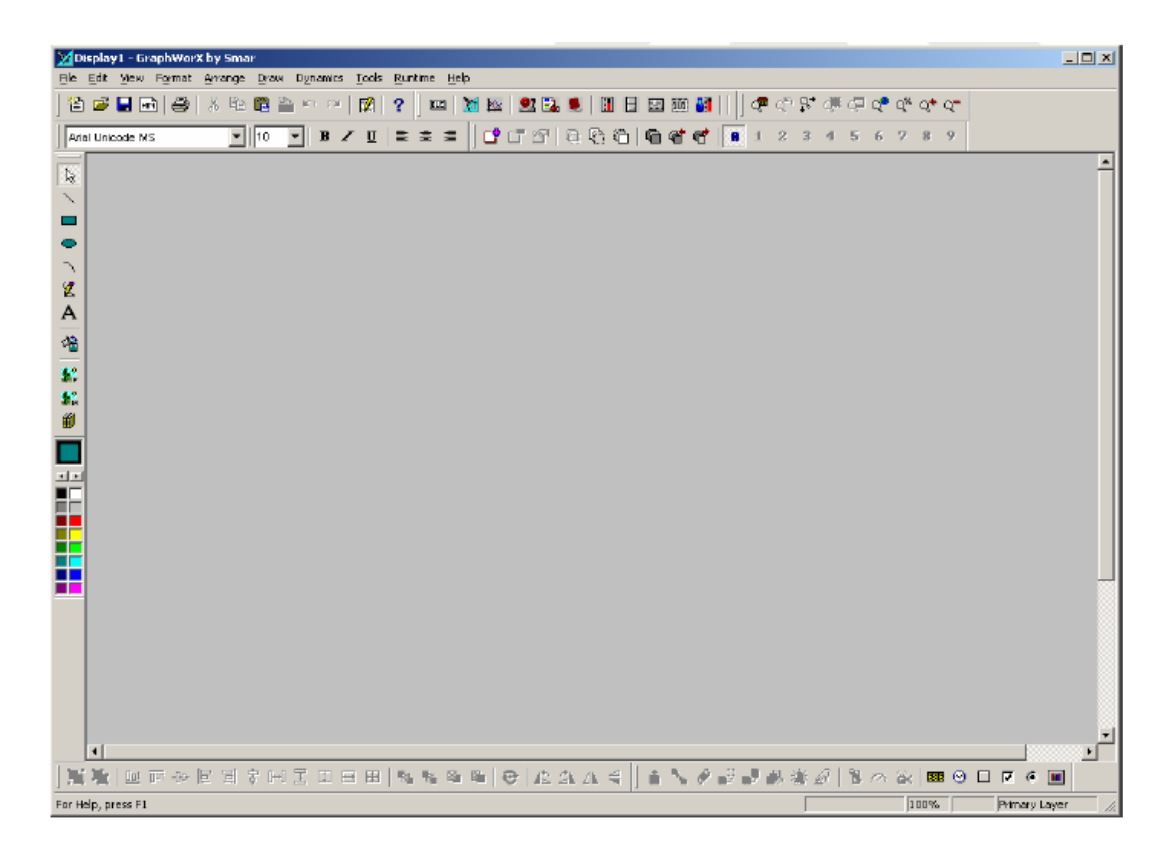

Figura 34 - GraphWorX.

Para criar uma interface parecida com a planta real, foram utilizados alguns símbolos disponíveis no pacote básico do programa. Isso é feito clicando no ícone *Import Symbol* e depois é necessário somente arrastar os símbolos a serem utilizados para a tela principal.

Para inserir os pontos de comunicação do processo é necessário clicar no ícone *Process Point* e em seguida no ícone *OPC Tags* que trás todos os OPCs instalados, como o Syscon está sendo utilizado, o OPC a ser selecionado é o *SmarDFIOleServer*. Clicando em *My Computer* e abrindo o *Data Access* é possível encontrar o *Smar.DfiOleServer0* onde estão presentes todos os tags salvos dentro do Syscon.

Para criar o link entre os valores do Syscon e a interface feita no GraphWorX basta procurar a pasta referente a cada dispositivo (TT302, FI302, LD302 e FY302) e selecionar qual parâmetro se deseja monitorar na interface.

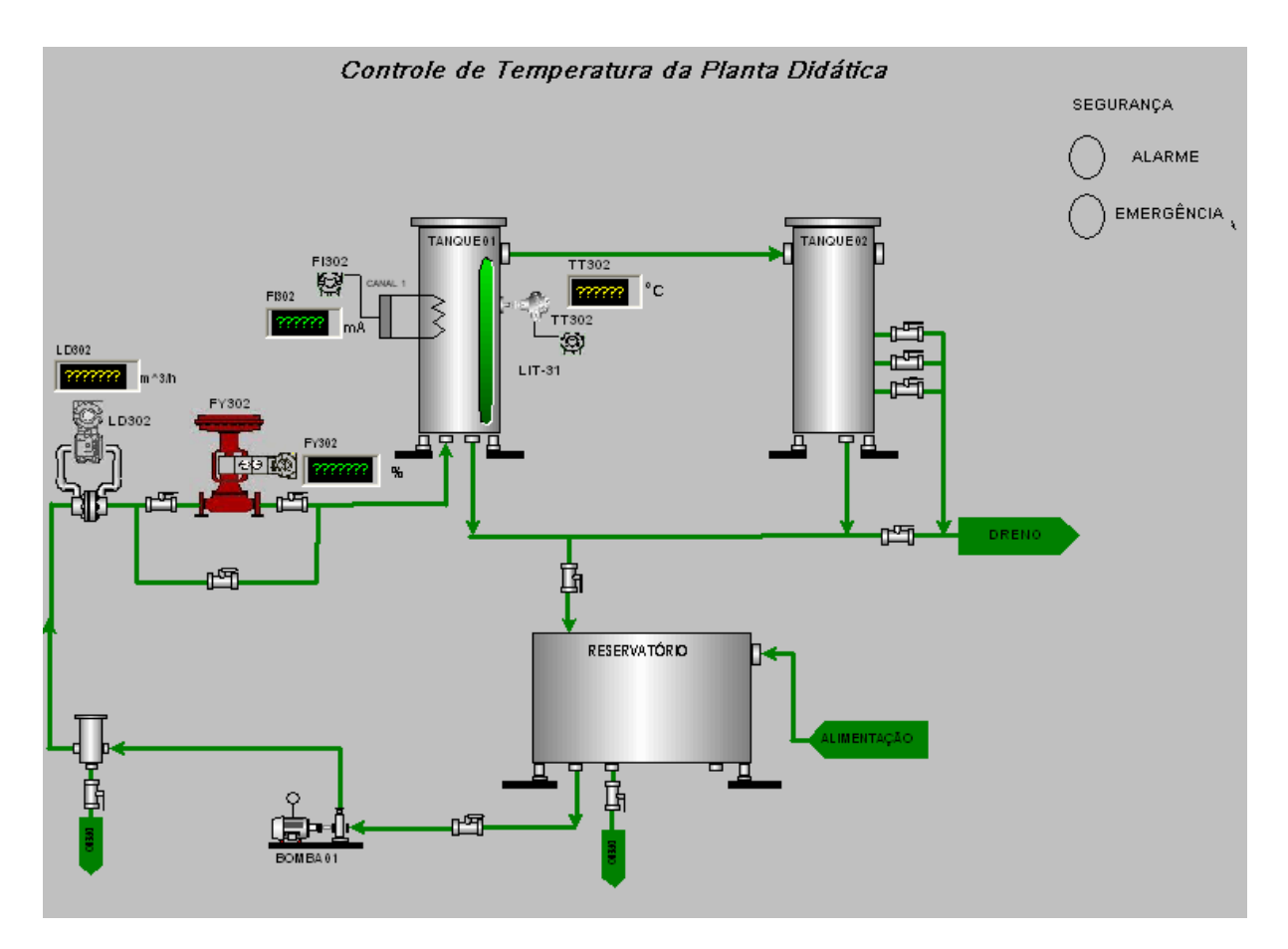

A interface criada para representar a planta didática pode ser vista na Figura 35.

Figura 35 - Interface de monitoramento para a planta didática.

# *Resultados e Discussões*

A planta didática da SMAR tem um painel de controle que mostra o que está acontecendo na planta.

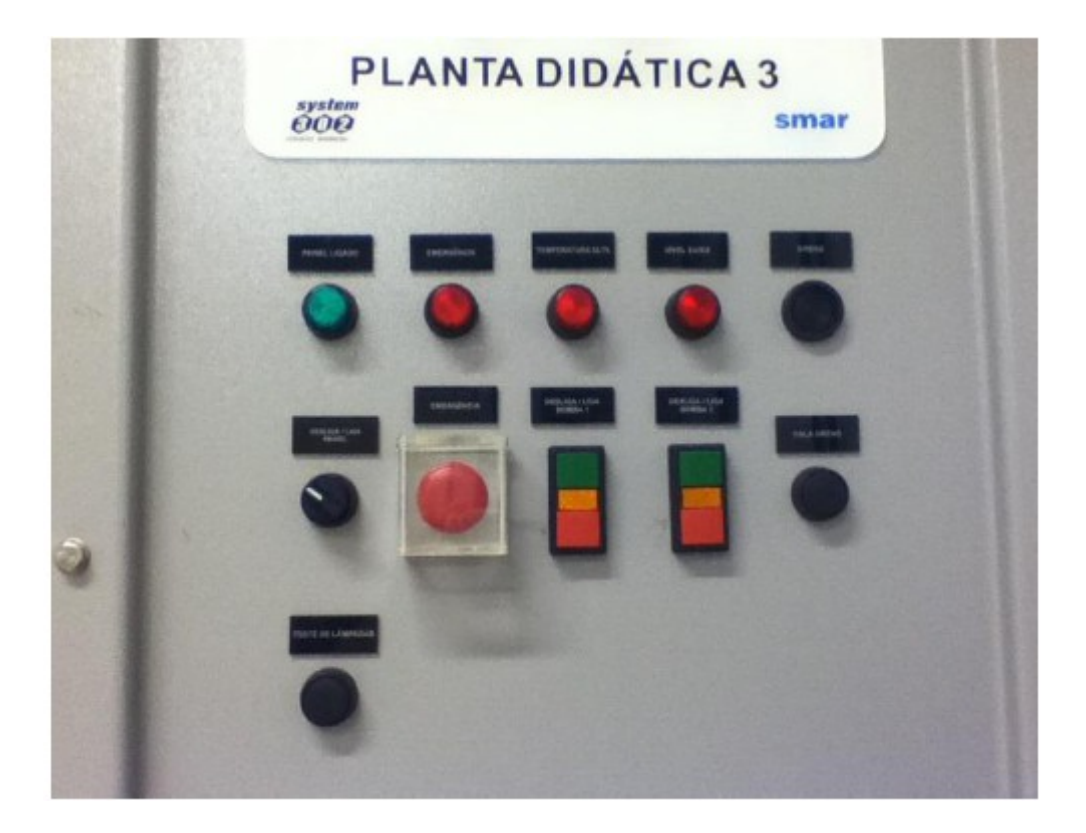

Figura 36 - Painel de controle da Planta Didática PD3.

Colocando todo o processo descrito no modo online, é possível verificar seu funcionamento não somente a partir da observação direta da planta didática e de seu painel, mas também através dos *softwares* utilizados.

Quando a planta está operando normalmente, ou seja, quando a temperatura está abaixo da temperatura de alarme, que é 25ºC, o painel da planta didática, a lógica Ladder no LogicView bem como a interface de monitoramento no ProcessView podem ser vistas nas Figuras 37, 38 e 39.

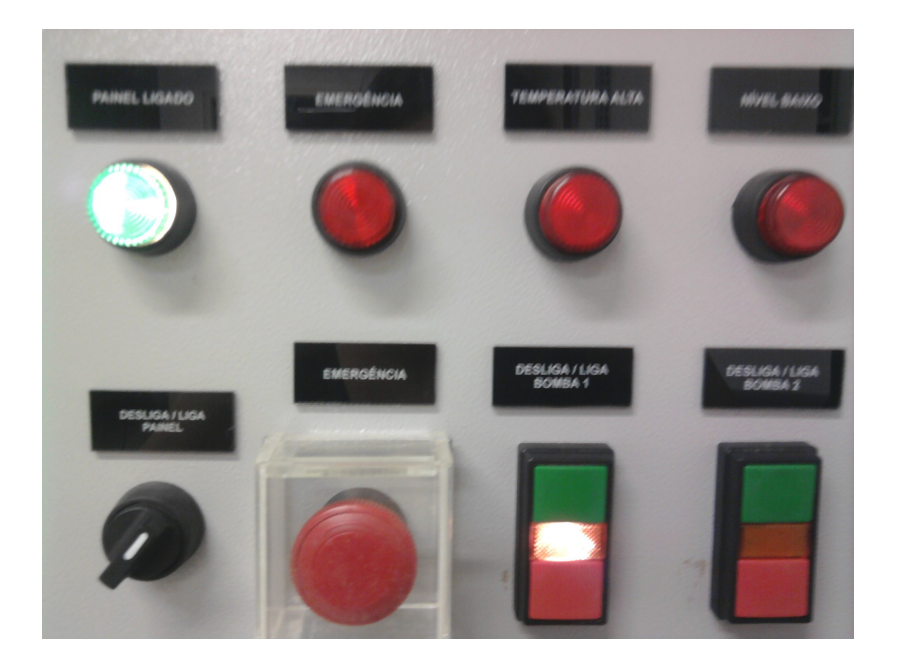

Figura 37 - Sinais luminosos indicando o funcionamento da planta e da bomba.

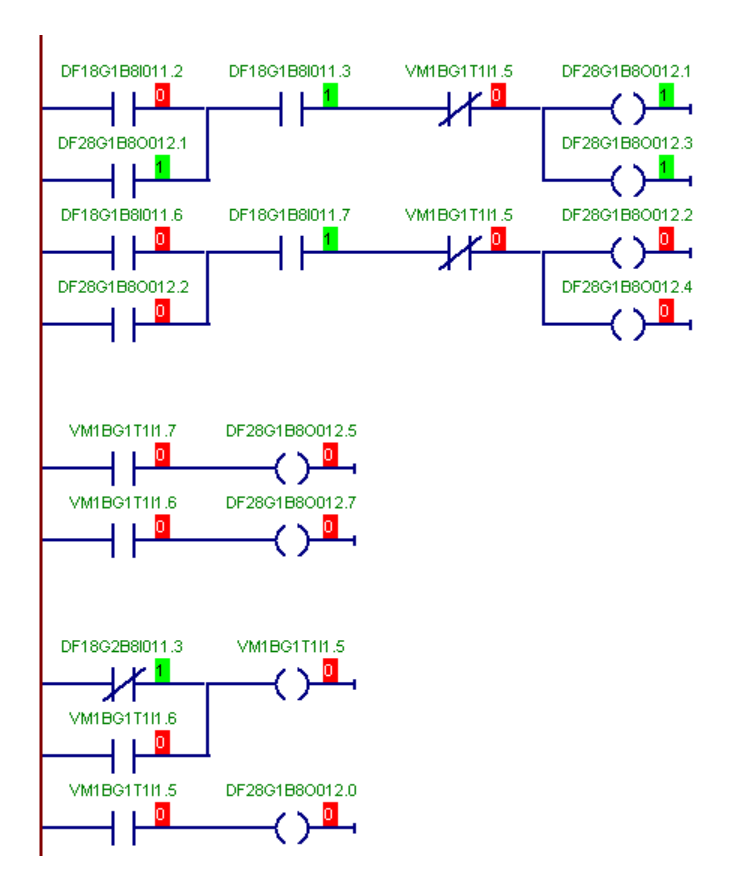

Figura 38 - Lógica Ladder com a bomba ligada.

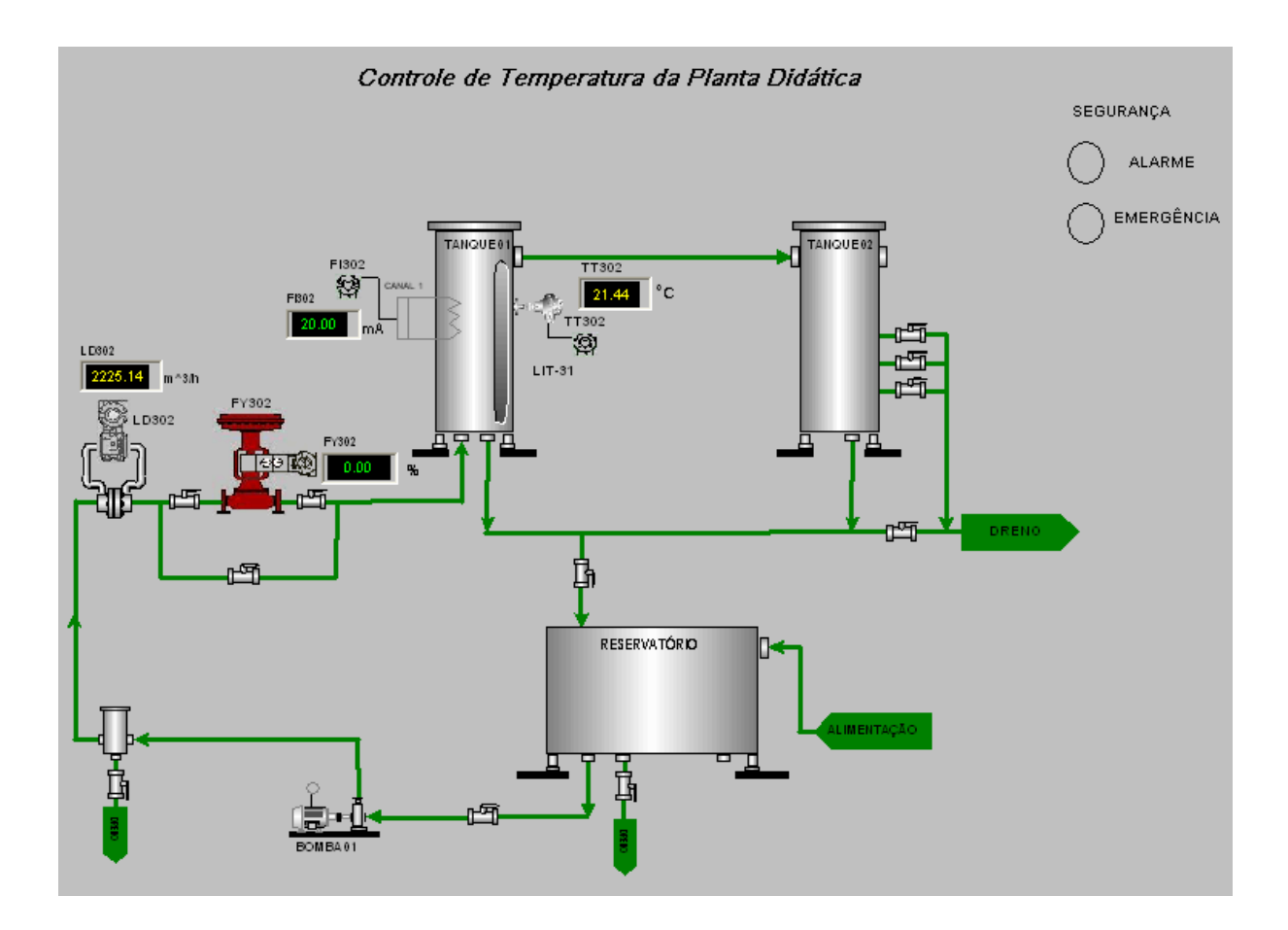

Figura 39 - Interface de monitoramento para o funcionamento normal da planta.

Para o caso da temperatuta abaixo de 25ºC, a bomba é ligada normalmente, o que pode ser visto pelo sinal luminoso no painel e pela lógica Ladder e, para começar a aquecer a água, é utilizada uma resistência que é ligada manualmente na própria planta didática. Além disso, é importante dizer que a válvula em paralelo com o FY302 estava aberta, sendo essa a causa da porcentagem de atuação deste ser zero. Isso foi feito pois acelerava o processo de aquecimento do tanque e além disso, o foco do trabalho não é o controle da vazão.

Quando a temperatura atinge 25ºC, um alarme luminoso é acionado indicando que a temperatura está alta confome pode ser visto no painel de controle da planta, na lógica Ladder e na interface de monitoramento representadas nas Figuras 40, 41, 42.

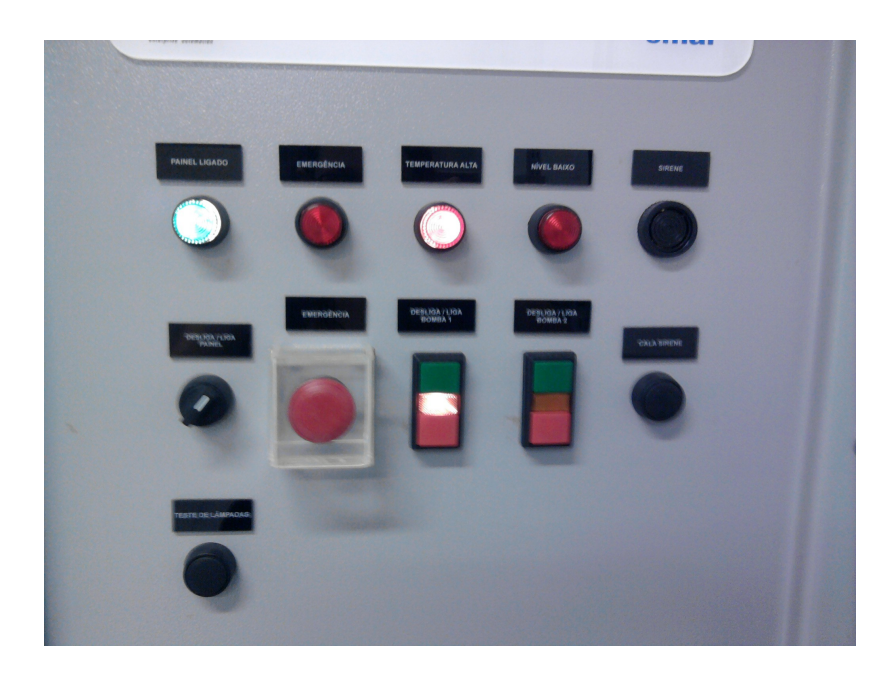

Figura 40 - Sinal luminoso indicando temperatura alta (alarme).

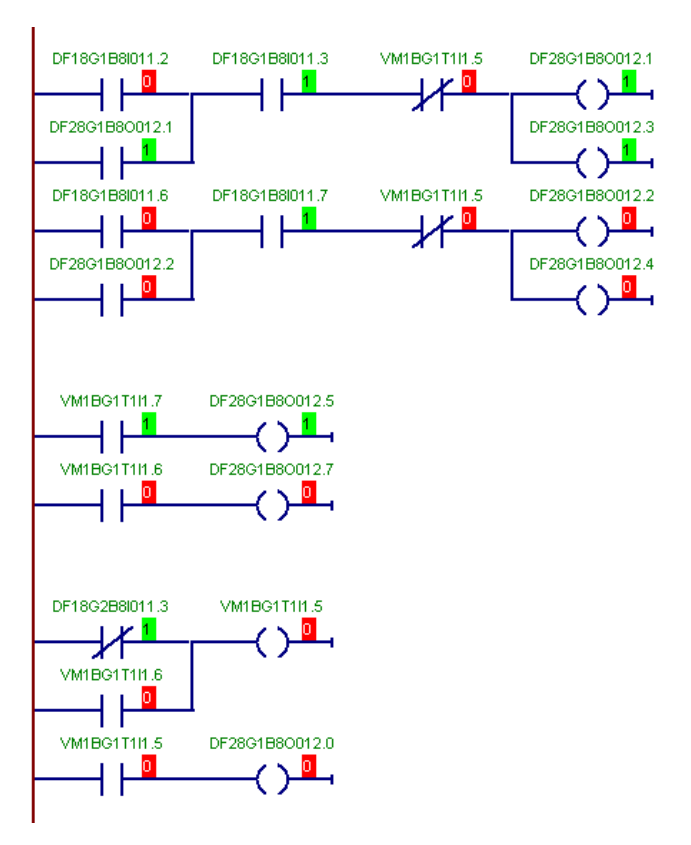

Figura 41 - Lógica Ladder indicando que a temperatura de alarme foi atingida.

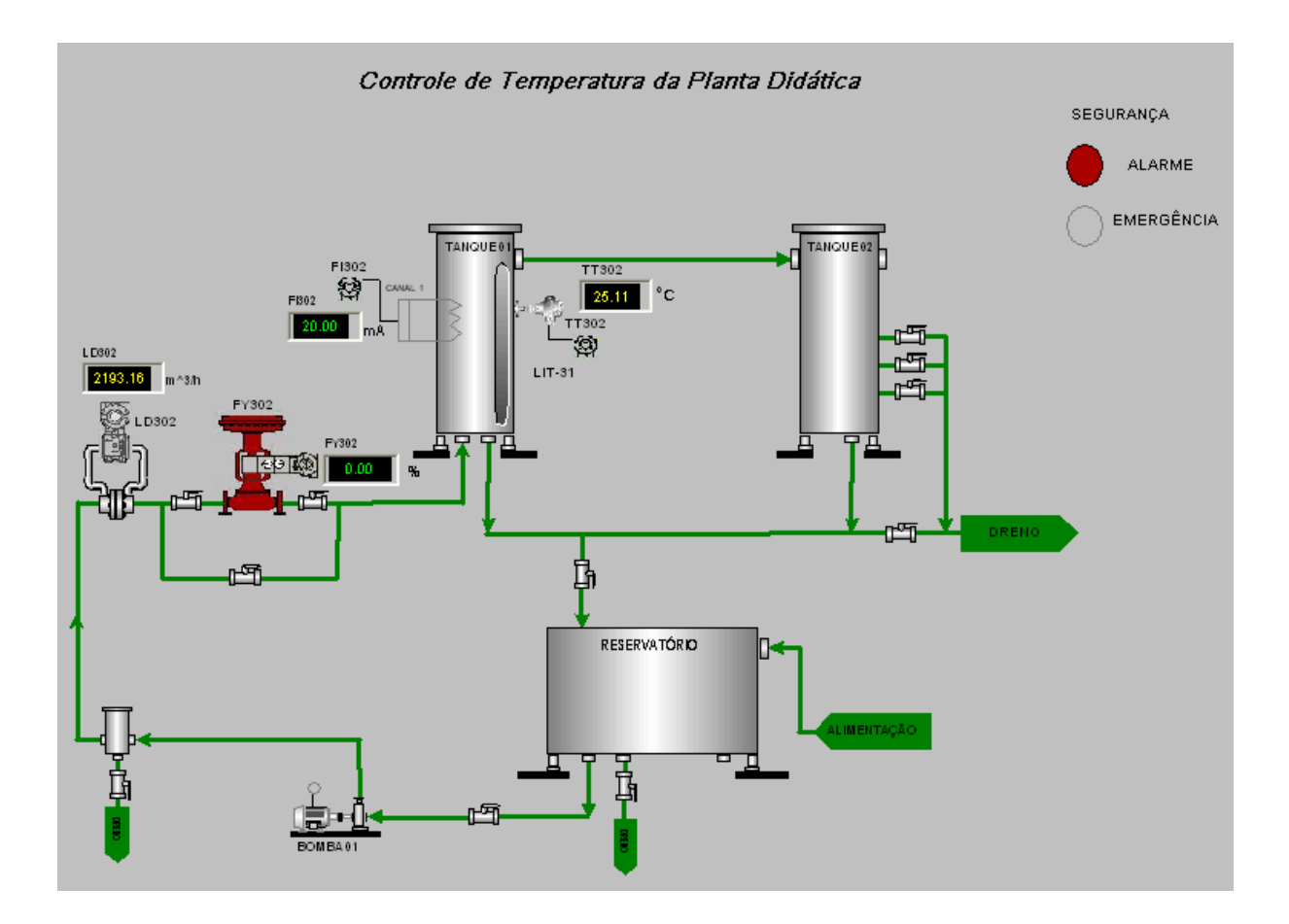

Figura 42 - Interface de monitoramento para a situação de alarme.

Note que na situação de alarme, um sinal luminoso se acende no painel da planta mas a bomba continua funcionando normalmente, além disso, um sinal vermelho fica piscando indicando a situação de alarme na interface de monitoramento.

Por fim, quando a temperatura atinge 36ºC, que é a temperatura de emergência, pode ser verificado no painel de controle da planta, na lógica Ladder e na interface de monitoramento que a planta desliga.

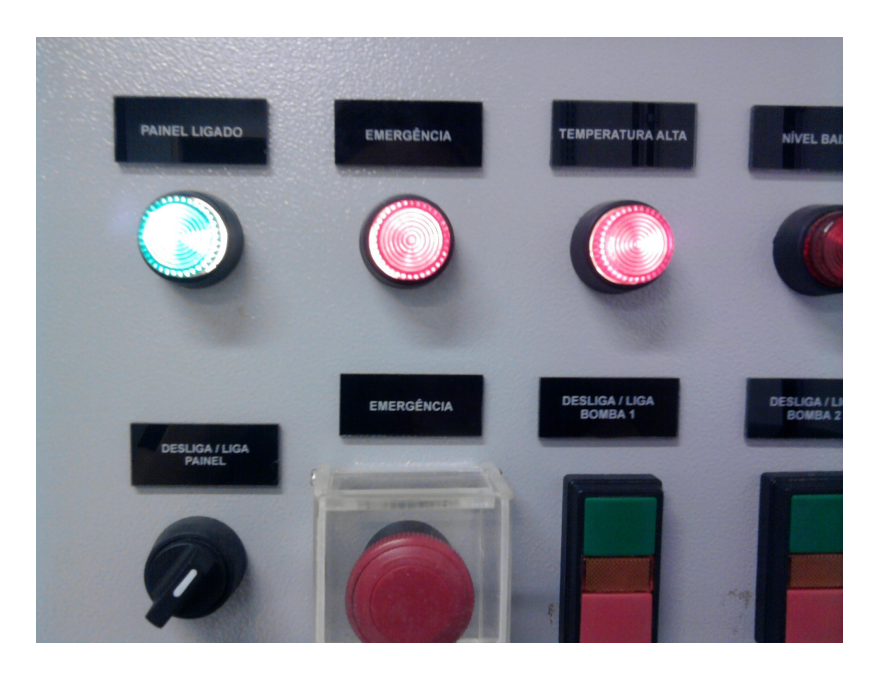

Figura 43 - Sinal luminoso de emregência acesso e bomba desligada.

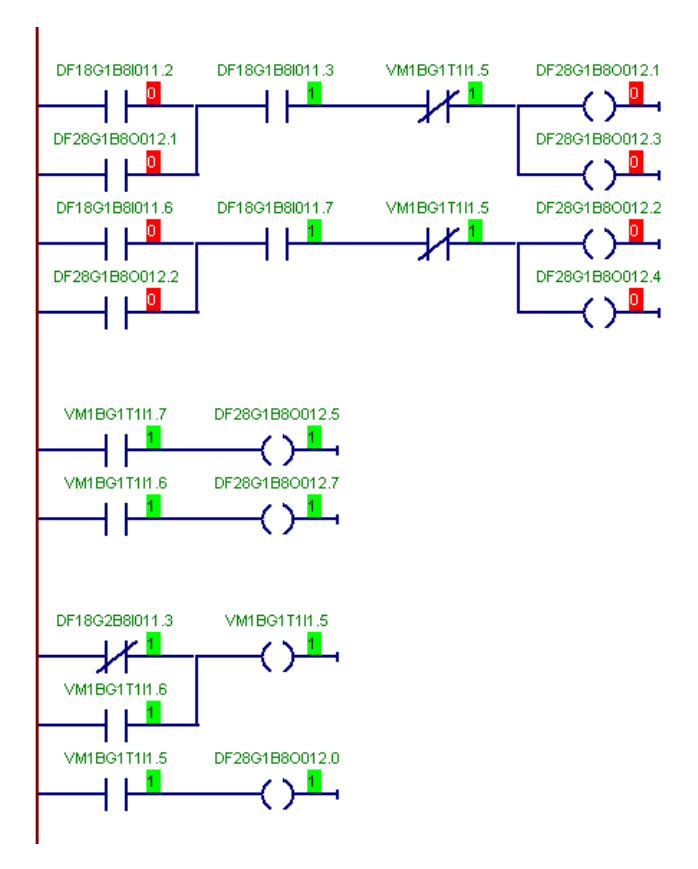

Figura 44 - Lógica Ladder indicando que a temperatura de emergência foi atingida.

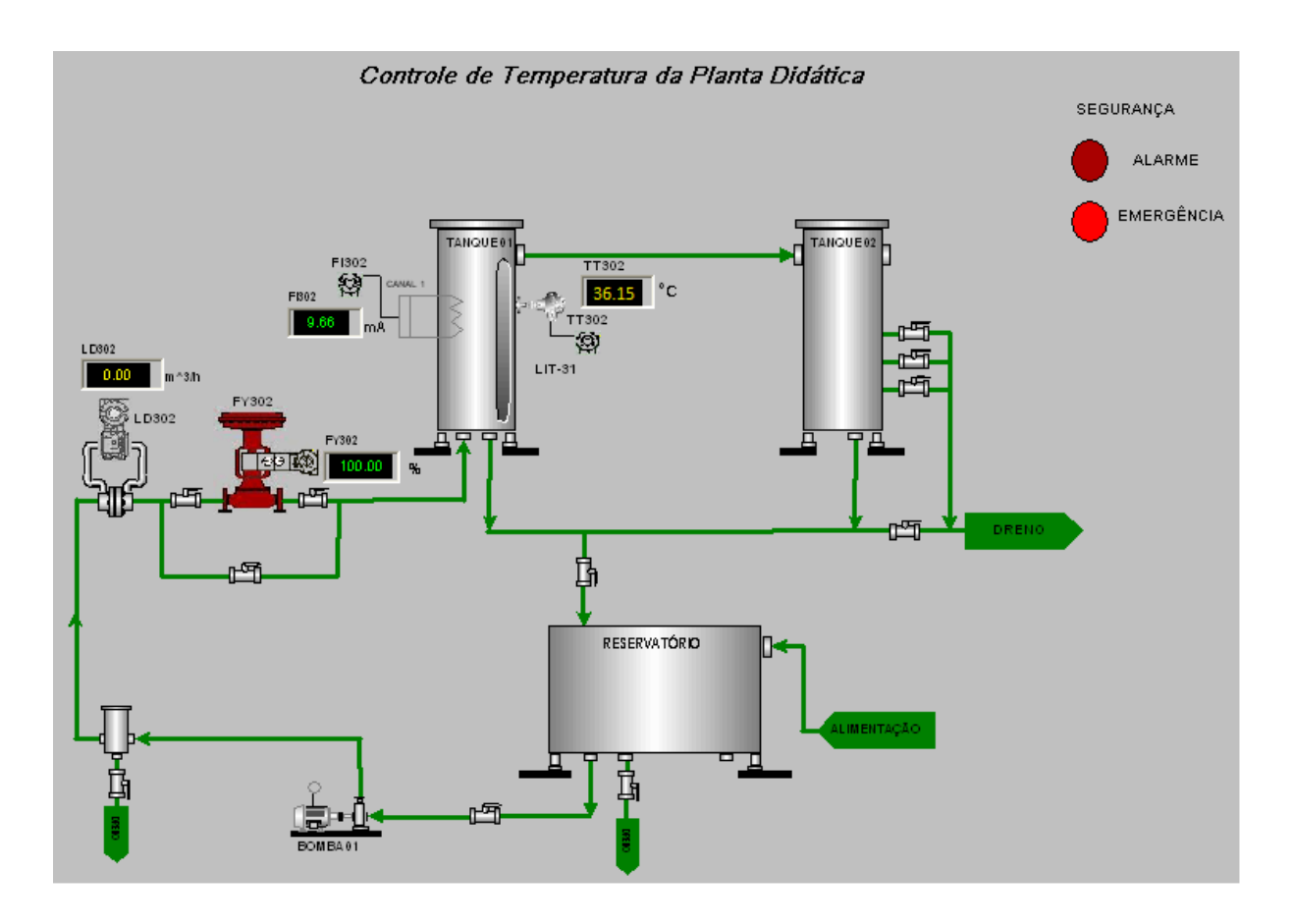

Figura 45 - Interface de monitoramento para situação de emergência.

Note que, para o caso da temperatura exceder 36ºC, a bomba desliga sendo indicado pelo sinal luminoso no painel da planta. Além disso, outro sinal vermelho fica piscando indicando a situação de emergência na interface de monitoramento.

Outra informação a ser observada é em relação ao FI302. Até então, não houve mudança na corrente fornecida por ele, porém, quando a temperatura subiu muito acima do set-point, que é de 23ºC, foi possível notar que ouve uma queda brusca no fornecimento de corrente, sendo essa uma tentativa de aproximar a temperatura do valor desejado.

É importante observar também que enquanto a tempertura estava acima de 36ºC, além de os sinais luminosos indicando tanto a temperaura alta quanto a emergêcia ficarem ligados, não é posível ligar a bomba do sistema devido a um inibidor de potência que é habilitado, impedindo, assim, uma possível situação que poderia acontecer no meio industrial que é a de um operador tentar ligar o processo enquanto a temperatura não estiver segura. Além disso, se a temperatura cair abaixo de 36ºC a planta volta a funcionar normalmente, sem nenhuma intervenção.

Em relação ao controle *feedforward,* foi possível notar que quando era variada a vazão manualmente a corrente do FI302 variava também, visto que a estratégia implementada consistiu em adicionar a entrada do LD302, pertencente à estratégia da vazão, na estratégia de temperatura, mais precisamente, na entrada *feedforward* do FI302. O que foi dito poder ser visto nas Figuras 46, 47 e 48.

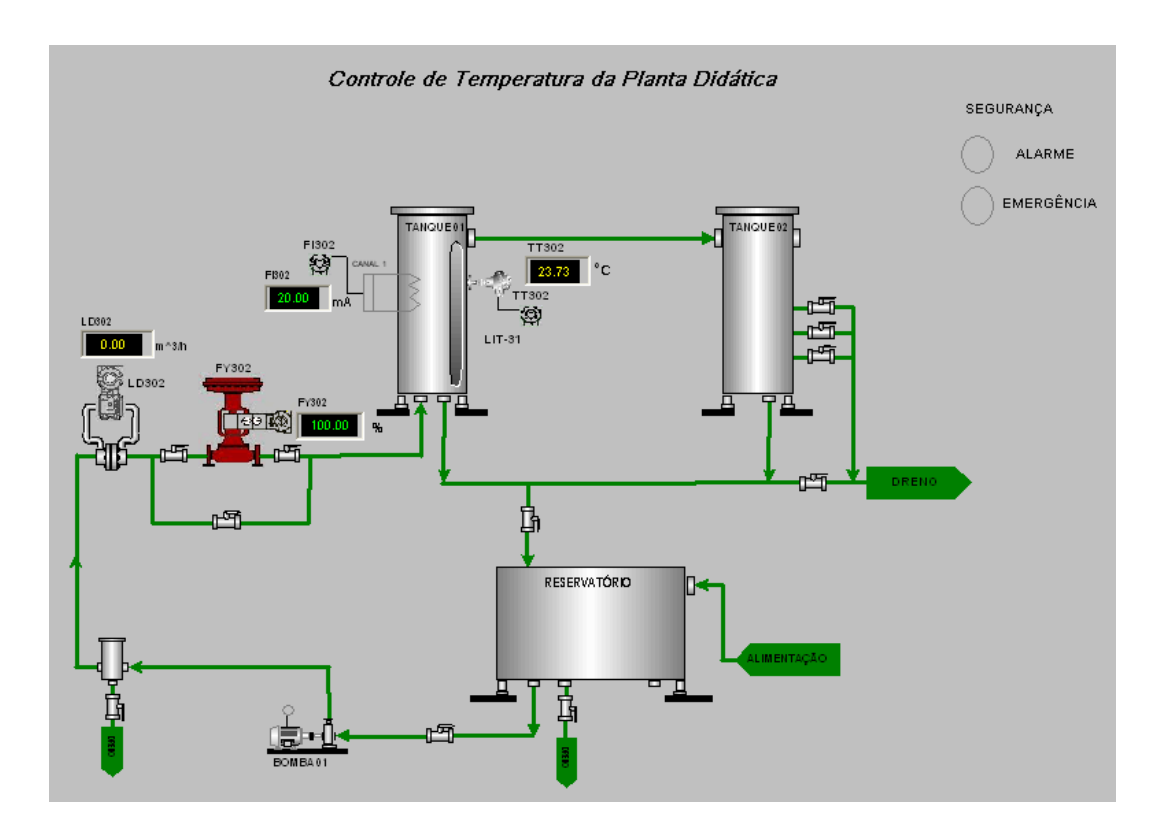

Figura 4645 - Interface de monitoramento para vazão zero.

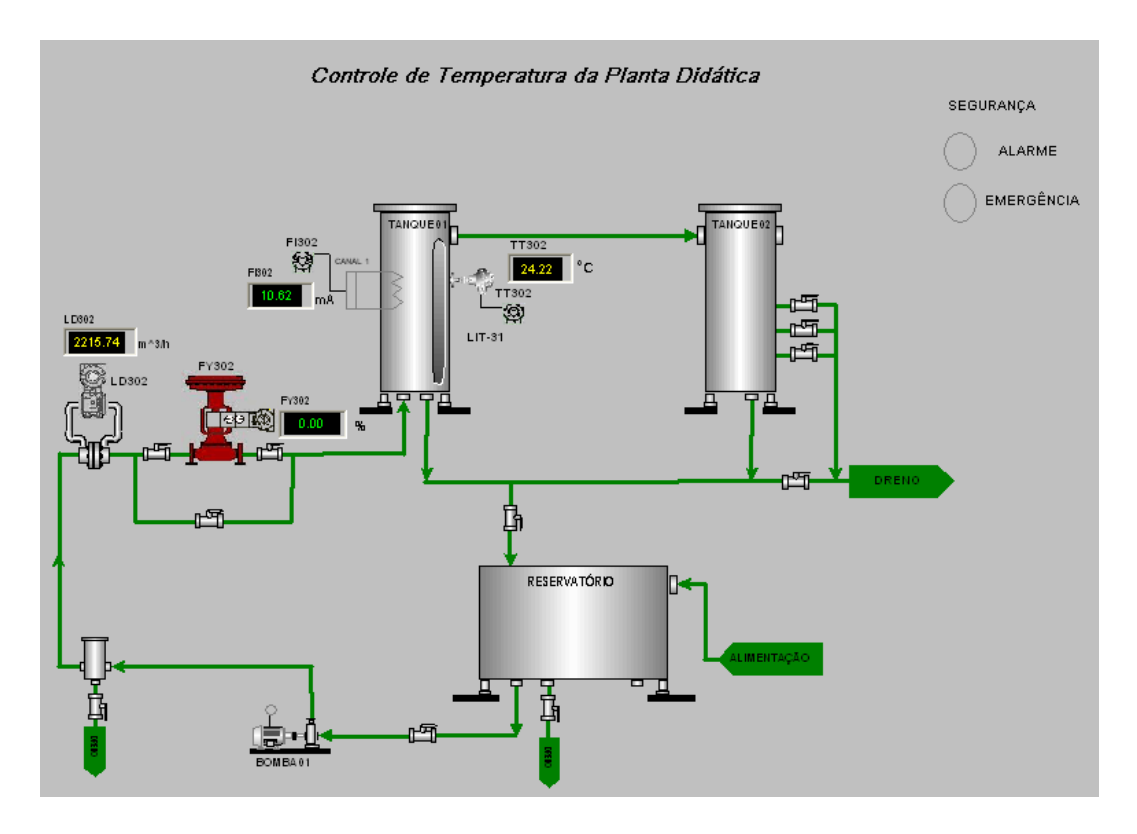

Figura 47 - Interface de monitoramento para vazão de aproximadamente 2215 m^3/h.

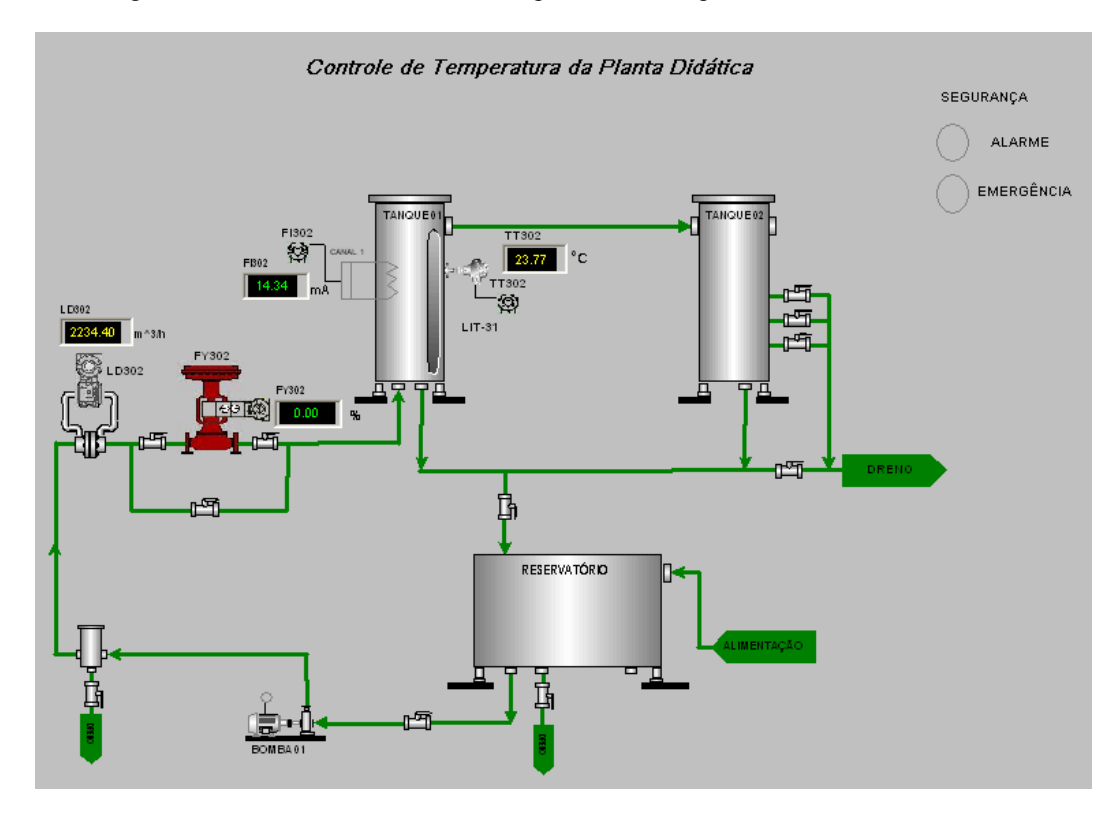

Figura 48 - Interface de monitoramento para vazão de aproximadamente 2235 m^3/h.

# *4 Conclusões*

Neste trabalho foi possível imeplementar uma estratégia de controle *Feedfoward* para controle de temperatura e colocá-la em prática na planta didática PD3 da Smar.

Além disso, foi desenvolvido um sistema de alarme e de emergência sendo que, quando a temperatura ficasse acima de 25ºC (sistema de alarme), uma luz vermelha se acendia no painel da planta didática indicando ao operador que a temperatura estava alta. Por outro lado, quando a temperatura passasse de 36ºC (sistema de emergência) a planta desligaria e só poderia voltar a funcionar se a temperatura caísse abaixo de 36ºC.

A interface de monitoramento proporcionou uma visão de tudo que está acontecendo na planta, em tempo real, trazendo uma maior comodidade a quem cabe supervisioná-la através de uma interface clara e objetiva.

# *Referências Bibliográficas*

**[01]** Corrêa, P. B. P. (2011). Desenvolvimento de um Sistema de Instrumentação para Controle de Temperatura e Umidade via CLP. Monografia. Engenharia Elétrica – Universidade Federal de Viçosa – 2011.

**[02]** Silva, G. P. (2012). Supervisão de Processos via OPC. Monografia. Engenharia Elétrica – Universidade Federal de Viçosa – 2012.

**[03]** Lima, F. S. (2004). Estratégia de Escalonamento de Controladores PID Baseado em Regras Fuzzy para Redes Industriais Foundation Fieldbus Usando Blocos Padrões. Dissertação. Engenharia Elétrica – Universidade Federal do Rio Grande do Norte – 2004.

**[04]** Ribeiro, F. P.; Torres, A. G.; Silva, G. P.; Moreira, K. S. (2012). Desenvolvimento de um Sistema de Controle e Automação para Aplicação Didática. Artigo – XIX Congresso Brasileiro de Automática – Campina Grande – 2012.

**[05]** Pinto, F. C. (2005). Sistemas de Controle e Automação. Apostila. CST – Arcelor Brasil. SENAI – Espírito Santo.

**[06]** Pasetti, G.; Rico, J. E. N. (2005). Tecnologia Foundation Fieldbus Aplicada no Controle Avançado da Vazão e do Nível de uma Coluna de Destilação Piloto. Trabalho Técnico Científico – 3° Congresso Brasileito de P&D em Petróleo e Gás – Salvador – 2005.

**[07]** Santos, M. H. S. (2010). Estudo de Estratégias de Controle para Processos com Atraso em uma Rede Foundation Fildbuss. Relatório Técnico para disciplina DAS 5501 – Estágio em Controle e Automação. Engenharia de Controle e Automação – Universidade Federal de Santa Catarina – 2010.

**[08]** Weiss, L.A. (2004). Desenvolvimento de Blocos Funcionais para Compensação de Atraso de Transporte Utilizando a Tecnologia Foundation Fieldbus. Projeto Final de Curso. Engenharia de Controle e Automação Industrial – Universidade Federal de Santa Catarina – 2004.

**[09]** Cota, F. E. M.; Torres, A. G.; Rodrigues, L. F.; Rodrigues, D. E.; Moreira, K. S. Modelagem Matemática do Sistema de Temperatura da Planta Didática de Automação Industrial SMAR-PD3. Relatório Técnico. Engenharia Elétrica – Universidade Federal de Viçosa.

**[10]** Manual de Instruções, Operações e Manutenção da Planta Pilodo – PD3, Smar, Jun/2012.

**[11]** Manual do Usuário, Fieldbus Universal Bridge, Smar, Fev/2008.

**[12]** Zeilmann, R. P. (2002). Uma Estratégia para Controle e Supervisão de Processos Industriais via Internet. Dissertação. Engenharia Elétrica – Universidade Federal do Rio Grande do Sul – 2002.

**[13]** Manual de Treinamento, ProcessView, Smar 2009.

**[14]** Manual do Usuário, Process View for FFB, Smar Nov/2008.

**[15]** Smith, C. A.; Corripio, A. (2008). Princípios e Prática de Controle Automático de Processos. Editora LTC, 3ª edição. Rio de Janeiro.

**[16]** Marangoni, C. (2005). Implementação de um Estratégia de Controle em Ação Distribuida em uma Coluna de Destilação. Tese de Doutorado. Engenharia Química – Universidade Federal de Santa Catarina – 2005.

**[17]** Manual do Usuário, Logic View for FFB, Smar Nov/2008.